IBM DB2 10.1 voor Linux, UNIX en Windows

# *IBM Data Server-clients installeren*

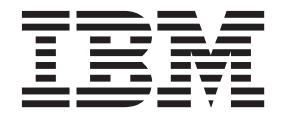

**GC14-2083-00**

IBM DB2 10.1 voor Linux, UNIX en Windows

# *IBM Data Server-clients installeren*

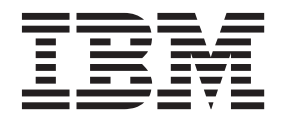

#### **Opmerking** Lees eerst [Bijlage C, "Kennisgevingen", op pagina 69.](#page-76-0)

#### **Bij deze uitgave**

Dit document bevat informatie die eigendom is van IBM. Deze wordt verstrekt op grond van een licentieovereenkomst en auteursrechtelijk beschermd. De informatie in deze publicatie bevat geen enkele productgarantie, en geen enkele verklaring in deze handleiding mag als zodanig worden geïnterpreteerd.

U kunt IBM-publicaties online bestellen of via uw lokale IBM-leverancier.

- v Voor de online bestelling van publicaties gaat u naar het IBM Publications Center op [http://www.ibm.com/](http://www.ibm.com/shop/publications/order) [shop/publications/order](http://www.ibm.com/shop/publications/order)
- v Om te bepalen wie uw lokale IBM-leverancier is, gaat u naar de IBM Directory of Worldwide Contacts op <http://www.ibm.com/planetwide/>

Wanneer u informatie verzendt naar IBM, verleent u IBM het niet-exclusieve recht om deze informatie naar eigen oordeel te gebruiken en te distribueren, zonder dat dit verplichtingen jegens u schept.

**© Copyright IBM Nederland B.V. 2012. © Copyright IBM Corporation 2012.**

## **Inhoudsopgave**

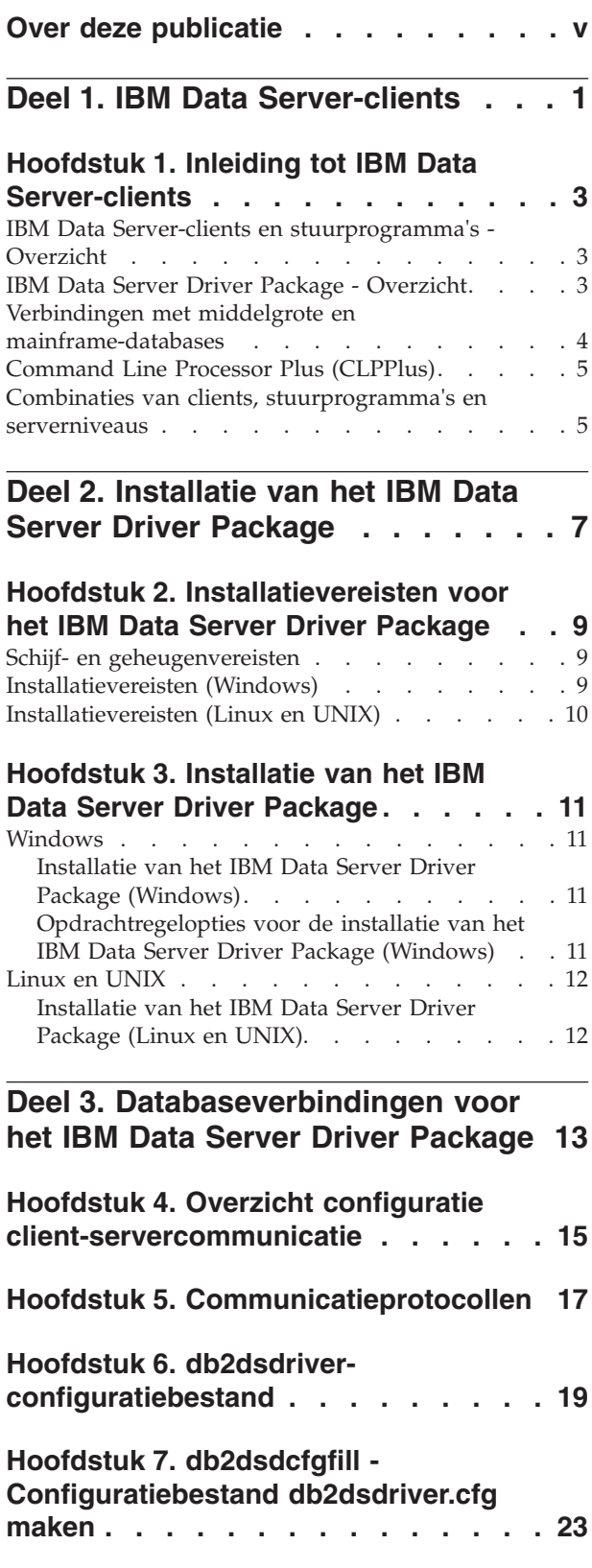

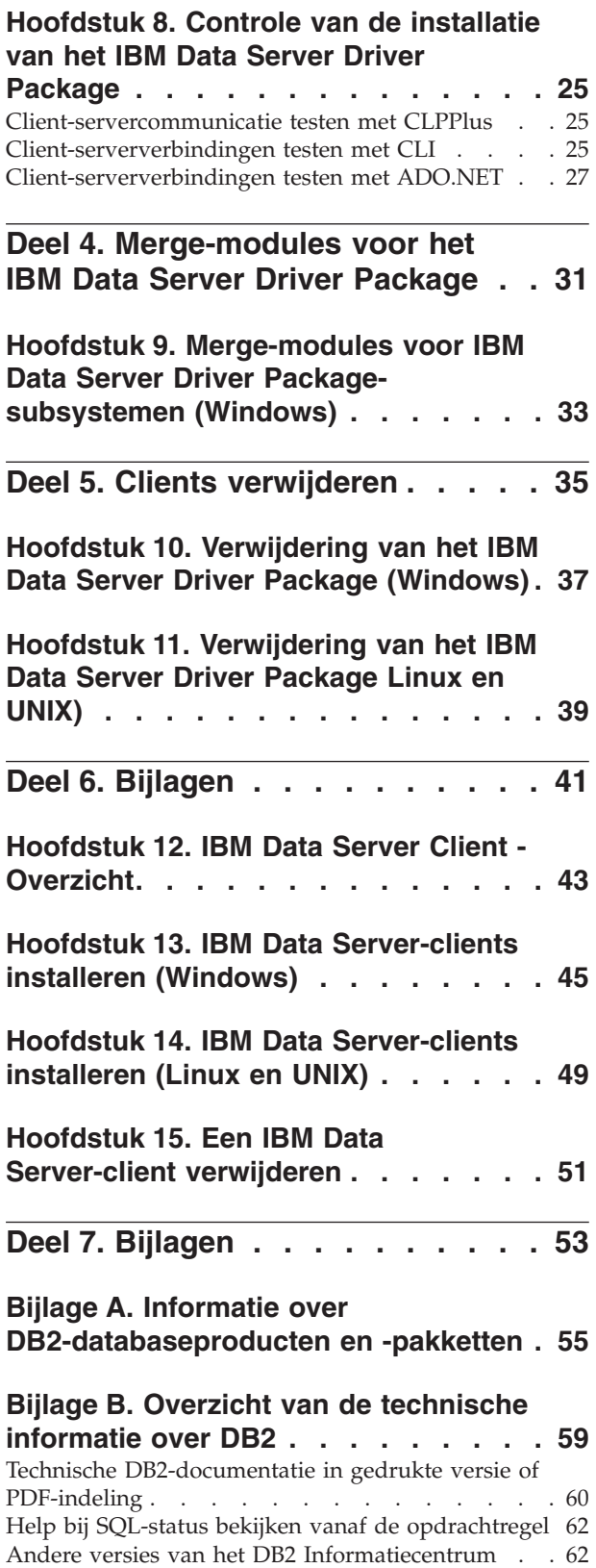

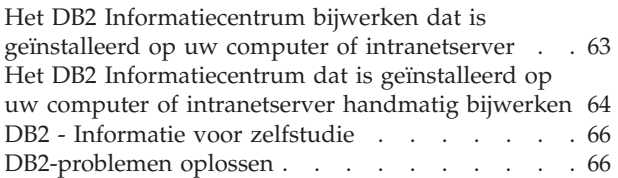

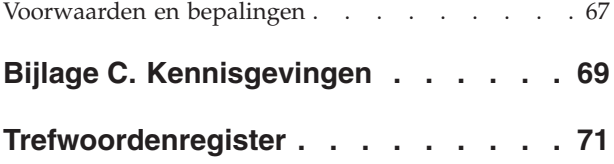

## <span id="page-6-0"></span>**Over deze publicatie**

Lees deze publicatie als u meer wilt weten over de installatie en configuratie van IBM-dataserverclients of -stuurprogramma's, of over het instellen van een thin client of een DB2 Connect thin client-omgeving.

<span id="page-8-0"></span>**Deel 1. IBM Data Server-clients**

## <span id="page-10-0"></span>**Hoofdstuk 1. Inleiding tot IBM Data Server-clients**

## **IBM Data Server-clients en stuurprogramma's - Overzicht**

Er zijn verschillende typen IBM® Data Server-clients en -stuurprogramma's beschikbaar. Elk product ondersteunt andere functies.

De volgende typen IBM Data Server-clients en -stuurprogramma's zijn beschikbaar:

- IBM Data Server Driver Package
- IBM Data Server Driver for JDBC and SQLJ
- IBM Data Server Driver for ODBC and CLI
- IBM Data Server Runtime Client
- IBM Data Server Client

Elke IBM Data Server-client en elk stuurprogramma biedt een specifiek type ondersteuning:

- Gebruik voor alleen Java-toepassingen IBM Data Server Driver for JDBC and SQLJ.
- v Voor toepassingen die gebruikmaken van ODBC, CLI, .NET, OLE DB, PHP, Ruby, JDBC of SQLJ, gebruikt u IBM Data Server Driver Package.
- Voor toepassingen die gebruikmaken van DB2CI, gebruikt u IBM Data Server Client.
- Voor de opdrachtregelinterface CLP, met functionaliteit die niet beschikbaar is in het aanbevolen IBM Data Server Driver Package.

In het algemeen is het raadzaam om het IBM Data Server Driver Package te gebruiken. Het IBM Data Server Driver Package gebruikt weinig geheugen en biedt runtime ondersteuning voor toepassingen die gebruikmaken van ODBC, CLI, .NET, OLE DB, PHP, JDBC of SQLJ, terwijl een installatie van de IBM Data Server Runtime Client of IBM Data Server Client niet nodig is. Informatie over de installatievereisten, de installatie en de verwijdering van het IBM Data Server Driver Package wordt op verschillende plekken in deze publicatie gegeven. Informatie over de IBM Data Server Client vindt u in de bijlagen van deze publicatie.

## **IBM Data Server Driver Package - Overzicht**

Het IBM Data Server Driver Package is een lightweight oplossing die runtime ondersteuning biedt voor toepassingen die gebruikmaken van ODBC, CLI, .NET, OLE DB, PHP, Ruby, JDBC of SQLJ zonder dat hiervoor Data Server Runtime Client of Data Server Client hoeft te worden geïnstalleerd.

Dit stuurprogramma neemt maar weinig ruimte in beslag en is bestemd voor distributie door Independent Software Vendors (ISV's). Het is eveneens bestemd voor de distributie van toepassingen in grootschalige implementatiescenario's die karakteristiek zijn voor grote ondernemingen.

IBM Data Server Driver Package biedt onder andere de volgende mogelijkheden:

v DB2 Command Line Processor Plus (CLPPlus) voor het dynamisch maken, bewerken en uitvoeren van SQL-instructies en -scripts.

- <span id="page-11-0"></span>v Ondersteuning voor toepassingen die gebruikmaken van ODBC, CLI, PHP of Ruby voor toegang tot databases.
- Op Windows-besturingssystemen biedt ook ondersteuning voor toepassingen die gebruikmaken van .NET of OLE DB om toegang te krijgen tot databases. Daarnaast is dit stuurprogrammapakket beschikbaar als installeerbaar image. Met behulp van merge-modules kunt u het stuurprogramma eenvoudig opnemen in een installatieprocedure met Windows Installer.
- Ondersteuning voor clienttoepassingen en applets die u schrijft in Java met behulp van JDBC, en voor ingesloten SQL-procedures voor Java (SQLJ).
- v Ondersteuning voor uitvoering van ingesloten SQL-toepassingen. Er zijn geen precompiler- of bindvoorzieningen meegeleverd.
- v Toepassingsheaderbestanden voor het opnieuw opbouwen van de PHP, Ruby, Python en Perl-stuurprogramma's. De Python- en Perl-stuurprogramma's zijn niet beschikbaar in het IBM Data Server Driver Package; u kunt deze stuurprogramma's echter downloaden en samenstellen met behulp van de headerbestanden.
- v Ondersteuning voor interactief werken met DB2 CLI via de opdracht **db2cli**.
- Ondersteuning voor DRDA-tracering via de opdracht **db2drdat**.

#### **Verbindingen met middelgrote en mainframe-databases**

Met het IBM Data Server Driver Package kunt u verbinding maken met DB2-databases op mainframes en op middelgrote platforms, te weten OS/390 en z/OS, System i, en VSE- en VM-platforms. Verder kunt u ook verbinding maken met andere databases, mits deze compatibel zijn met het DRDA-protocol (Distributed Relational Database Architecture).

Om verbinding te maken met een z/OS-server of een System i-server met het IBM Data Server Driver Package, moet u een licentiecode voor DB2 Connect activeren op het DB2 for z/OS-subsysteem. U activeert de licentiecode op een DB2 for z/OS-subsysteem als volgt:

- 1. Zorg dat Java Runtime Environment 1.4.2 of hoger beschikbaar is op het werkstation met DB2 voor Linux, UNIX en Windows waarop u het activeringsprogramma wilt uitvoeren.
- 2. Voer in de directory *activation\_cd\_root*\consv\_zs\db2\license de opdracht voor uw besturingssysteem uit met de volgende opties:
	- v Op UNIX-besturingssystemen: db2connectactivate.sh *opties*
	- v Op Windows-besturingssystemen: db2connectactivate *opties*

Zie voor meer informatie over de opdracht **db2connectactivate** het betreffende onderwerp in de gebruikershandleiding voor DB2 Connect.

Vanaf een werkstation kunt u op de volgende manieren verbinding maken met een database op een middelgroot systeem of een mainframe:

- v Installeer het IBM Data Server Driver Package lokaal en gebruik dit om rechtstreeks verbinding te maken met de host.
- v Maak verbinding met dezelfde of met een andere host via een tussenliggende DB2 Connect-servergateway.

## <span id="page-12-0"></span>**Command Line Processor Plus (CLPPlus)**

Command Line Processor Plus (CLPPlus) is een opdrachtregelinterface waarmee gebruiker verbinding kunnen maken met databases en daarop instructies, scripts en opdrachten kunnen definiëren, bewerken en uitvoeren.

CLPPlus vormt een aanvulling op de functies van de CLP-opdrachtregelinterface. CLPPlus bevat de volgende functies:

- Ondersteuning voor het tot stand brengen van verbindingen met databases middels een gebruikers-ID en wachtwoord voor die databases.
- v Een buffer voor de opslag van scripts, scriptfragmenten, SQL-instructies, SQL PL-instructies en PL/SQL-instructies die u kunt bewerken en uitvoeren. U kunt de tekst in de buffer afbeelden, afdrukken en bewerken, of de tekst uitvoeren als batchscript.
- v Een uitgebreide set processoropdrachten voor de definitie van variabelen en tekenreeksen die kunt opslaan in de buffer.
- Een reeks opdrachten voor het ophalen van informatie ober een database en de bijbehorende databaseobjecten.
- v De mogelijkheid om buffers en bufferuitvoer op te slaan in een bestand.
- Meerdere opties voor de indeling van uitvoer van scripts en query's.
- Ondersteuning voor de uitvoering van systeemroutines.
- Ondersteuning voor de uitvoering opdrachten van het besturingssysteem.
- v Een optie voor het opnemen van de uitvoer van uitgevoerde opdrachten, instructies en scripts.

CLPPlus ondersteunt alleen SERVER-, SERVER\_ENCRYPT- en KERBEROS-verificatie.

## **Combinaties van clients, stuurprogramma's en serverniveaus**

Verschillende versies van een client of stuurprogramma kunnen verbinding maken met verschillende versies van een server en DB2-databases op middelgrote en mainframeservers.

#### **Vereiste DB2-clientniveaus voor IBM DB2 pureScale Feature-functies**

Uw toepassing kan alleen volledig gebruik maken van de functies van DB2 pureScale als u beschikt over bepaalde releases van uw DB2-client:

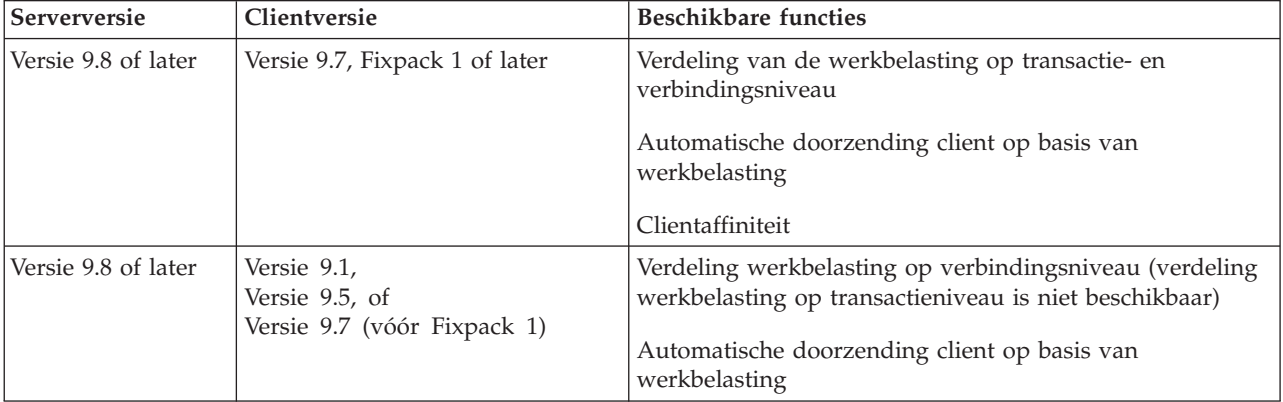

#### **Combinaties van clients en servers van DB2 Versie 9.1, DB2 Versie 9.5, DB2 Versie 9.7 en DB2 Versie 10.1**

In het algemeen hebben clients van DB2 Versie 9.1, DB2 Versie 9.5 en DB2 Versie 9.7 toegang tot een DB2 Versie 10.1-server op afstand. Als verschillende versies van een client en een DB2-server zich op hetzelfde systeem bevinden, zijn lokale client-serververbindingen met Interprocess Communication (IPC) niet mogelijk. In plaats daarvan kunt u een verbinding tot stand brengen als niet-lokale verbinding (een *loopback-verbinding* genoemd) met behulp van TCP/IP.

Het IBM Data Server Driver Package heeft toegang tot servers van latere of eerdere versies. Wanneer echter een stuurprogramma van een meer recente versie verbinding maakt met een server van een eerdere versie, zijn de functies van de recente versie niet voor de client beschikbaar. Als IBM Data Server Driver Package Versie 10.1 bijvoorbeeld verbinding maakt met een DB2-server van Versie 9.1, is de functionaliteit van DB2 Versie 9.7 niet beschikbaar voor de client. Om gebruik te kunnen maken van de meest recente functionaliteit van de server, moet u een migratie uitvoeren naar de meest recente serverversie.

#### **Combinaties van DB2 Versie 10.1 en DB2-producten op middelgrote systemen en mainframes**

DB2-servers bieden toegang vanaf de volgende clients op middelgrote systemen en mainframeplatforms:

- DB2 for z/OS en OS/390 Versie 8 of hoger
- DB2 voor i5/OS Versie 5 of hoger
- DB2 voor VM en VSE Versie 7

<span id="page-14-0"></span>**Deel 2. Installatie van het IBM Data Server Driver Package**

## <span id="page-16-0"></span>**Hoofdstuk 2. Installatievereisten voor het IBM Data Server Driver Package**

## **Schijf- en geheugenvereisten**

Controleer of er voldoende schijfruimte beschikbaar is voor de installatie van het IBM Data Server Driver Package, en wijs de benodigde hoeveelheid geheugenruimte toe.

#### **Schijfvereisten**

De minimaal vereiste schijfruimte voor het IBM Data Server Driver Package is circa 130 MB.

#### **Geheugenvereisten**

Omdat het IBM Data Server Driver Package minder geheugen gebruikt dan IBM Data Server Runtime Client en IBM Data Server Client, is de benodigde hoeveelheid RAM-geheugen erg klein: ongeveer 512 MB.

## **Installatievereisten (Windows)**

De volgende beperkingen gelden voor de installatie van het IBM Data Server Driver Package:

- v U moet het IBM Data Server Driver Package afzonderlijk installeren.
- v U kunt geen ander databaseproduct installeren in hetzelfde pad als het IBM Data Server Driver Package.
- v Voor JDBC en ingesloten SQL for Java (SQLJ) ondersteunt het IBM Data Server Driver Package alleen het DB2 JDBC type 4-stuurprogramma.
- v Installatie van meerdere kopieën van het IBM Data Server Driver Package is een geavanceerde installatiemethode die voor de meeste gebruikers moet worden afgeraden.
- Het standaard installatiepad voor het IBM Data Server Driver Package is Program Files\IBM\IBM DATA SERVER DRIVER. Als u op één machine meerdere kopieën van het IBM Data Server Driver Package installeert, is de standaarddirectory Program Files\IBM\IBM DATA SERVER DRIVER\_*nn*, waarin *nn* een gegenereerd nummer is dat de directorynaam uniek maakt. Als u bijvoorbeeld op een machine een tweede kopie installeert, is de standaard directorynaam Program Files\IBM\IBM DATA SERVER DRIVER\_02.

Voor de installatie van het IBM Data Server Driver Package moet u het volgende gecomprimeerde bestand met dit stuurprogrammapakket ophalen:

- 1. Ga naar de website IBM Support Fix Central [\(www.ibm.com/support/](http://www.ibm.com/support/fixcentral/) [fixcentral/\)](http://www.ibm.com/support/fixcentral/).
- 2. Selecteer in de lijst **Product Group** de optie **Information Management**.
- 3. Selecteer in de lijst **Product** de optie **IBM Data Server Client Packages**.
- 4. Selecteer in de lijst **Installation Version** een specifieke versie of alle versies.
- 5. Selecteer in de lijst **Platform** een specifiek platform of alle platforms, en klik op **Continue**.

Als u in het volgende scherm opnieuw op **Continue** klikt, wordt een lijst afgebeeld van client- en stuurprogrammapakketten die voor uw platform beschikbaar zijn.

## <span id="page-17-0"></span>**Installatievereisten (Linux en UNIX)**

De volgende beperkingen gelden voor het IBM Data Server Driver Package op de besturingssystemen Linux en UNIX:

- U moet het IBM Data Server Driver Package afzonderlijk installeren.
- v U kunt geen ander databaseproduct installeren in hetzelfde pad als het IBM Data Server Driver Package.

Voor de installatie van het IBM Data Server Driver Package moet u het volgende gecomprimeerde bestand met dit stuurprogrammapakket ophalen:

- 1. Ga naar de website IBM Support Fix Central [\(www.ibm.com/support/](http://www.ibm.com/support/fixcentral/) [fixcentral/\)](http://www.ibm.com/support/fixcentral/).
- 2. Selecteer in de lijst **Product Group** de optie **Information Management**.
- 3. Selecteer in de lijst **Product** de optie **IBM Data Server Client Packages**.
- 4. Selecteer in de lijst **Installation Version** een specifieke versie of alle versies.
- 5. Selecteer in de lijst **Platform** een specifiek platform of alle platforms, en klik op **Continue**.

Als u in het volgende scherm opnieuw op **Continue** klikt, wordt een lijst afgebeeld van client- en stuurprogrammapakketten die voor uw platform beschikbaar zijn.

## <span id="page-18-0"></span>**Hoofdstuk 3. Installatie van het IBM Data Server Driver Package**

## **Windows**

## **Installatie van het IBM Data Server Driver Package (Windows)**

Hieronder vindt u een beschrijving van de procedure voor de installatie van het IBM Data Server Driver Package op een Windows-besturingssysteem.

U installeert als volgt het IBM Data Server Driver Package vanaf een fixpack-image op een Windows-besturingssysteem:

- 1. Download het stuurprogrammapakket met het setup-installatieprogramma vanaf de website IBM Support Fix Central [\(www.ibm.com/support/fixcentral/](http://www.ibm.com/support/fixcentral/) ).
- 2. Start de installatie van het downloadedIBM Data Server Driver Package met de opdracht setup.
- 3. Accepteer de voorwaarden van de licentieovereenkomst.
- 4. Selecteer het installatiepad voor het IBM Data Server Driver Package.
- 5. Geef de kopienaam voor het IBM Data Server Driver Package op, die overeen moet komen met de locatie waarop het pakket is geïnstalleerd. De standaard kopienaam is IBMDBCL1.
- 6. Controleer de installatie-instellingen en let erop dat alle benodigde paden zijn opgegeven.

Het IBM Data Server Driver Package is nu geïnstalleerd op de locatie die u tijdens het installatieproces hebt opgegeven.

Desgewenst kunt u het configuratiebestand db2dsdriver.cfg genereren en daaraan de gegevens over de databasedirectory toevoegen.

## **Opdrachtregelopties voor de installatie van het IBM Data Server Driver Package (Windows)**

U installeert het IBM Data Server Driver Package vanaf een opdrachtregel met de DB2-opdracht **setup**.

De opdrachtregelopties voor de opdracht **setup** worden hieronder beschreven. Voor meer informatie over de Windows Installer-opties raadpleegt u [http://www.msdn.microsoft.com/.](http://www.msdn.microsoft.com/)

#### **/n [***naam\_kopie***]**

Hiermee geeft u op welke kopie bij de installatie moet worden gebruikt. Als de kopie bestaat, wordt een onderhoudsinstallatie van de kopie uitgevoerd. Als de kopie niet bestaat, wordt op basis van de opgegeven kopienaam een nieuwe installatie uitgevoerd. Met deze optie overschrijft u het installatiepad in het responsbestand.

**/o** Hiermee geeft u aan dat een installatie van een nieuwe kopie met een gegenereerde standaardnaam moet worden uitgevoerd.

<span id="page-19-0"></span>**/u [***responsbestand***]**

Hiermee geeft u het volledige pad en de bestandsnaam van het responsbestand op.

- **/m** Hiermee zorgt u ervoor dat het voortgangsvenster tijdens de installatie wordt afgebeeld. Er wordt echter niet om het invoeren van gegevens gevraagd. Gebruik deze optie in combinatie met de optie **/u**.
- **/l [***logbestand***]**

Hiermee geeft u het volledige pad en de bestandsnaam van het logboekbestand op.

**/p [***installatiedirectory***]**

Hiermee wijzigt u het installatiepad voor het product. Met deze optie overschrijft u het installatiepad in het responsbestand.

- **/i** *taal* Geeft de uit twee letters bestaande taalcode op van de taal waarin u de installatie uitvoert.
- **/?** Genereert gebruiksgegevens.

De volgende voorbeelden demonstreren het gebruik van enkele opdrachtregelparameters:

v Als u een nieuwe kopie met een gegenereerde standaardnaam wilt installeren, gebruikt u de volgende opdracht:

setup /o

- Als u een tweede kopie wilt installeren, gebruikt u de volgende opdracht: setup /n "*naam\_kopie*"
- v Als u een installatie wilt uitvoeren met behulp van een responsbestand, gebruikt u de volgende opdracht:

setup /u "[*Volledig pad naar het responsbestand*]"

U vindt een voorbeeld van een responsbestand in de subdirectory \samples.

## **Linux en UNIX**

## **Installatie van het IBM Data Server Driver Package (Linux en UNIX)**

Op Linux and UNIX-besturingssystemen installeert u het IBM Data Server Driver Package met de opdracht **installDSDriver**. Het pakket bevat databasestuurprogramma's voor Java, ODBC/CLI, PHP en Ruby on Rails, die elk in hun eigen subdirectory worden opgeslagen. De Java- en ODBC/CLIstuurprogramma's zijn gecomprimeerd.

Installatie van het IBM Data Server Driver Package:

- 1. Decomprimeer het IBM Data Server Driver Package-archief.
- 2. Kopieer de bestanden naar de doelmachine.
- 3. Voor de Java- en ODBC/CLI-stuurprogramma's pakt u het bestand uit in de door u gekozen installatiedirectory op de doelmachine.
- 4. Optioneel: Verwijder het gecomprimeerde stuurprogrammabestand.

Desgewenst kunt u het configuratiebestand db2dsdriver.cfg genereren en daaraan de gegevens over de gegevensbron toevoegen.

<span id="page-20-0"></span>**Deel 3. Databaseverbindingen voor het IBM Data Server Driver Package**

## <span id="page-22-0"></span>**Hoofdstuk 4. Overzicht configuratie client-servercommunicatie**

Voor het kiezen van een geschikte methode voor de configuratie van client-servercommunicatie moet u de componenten en scenario's kennen die bij deze communicatie betrokken zijn.

De basiscomponenten voor client-servercommunicatie zijn:

- **Client** De initiator van de communicatie. Deze rol wordt vervuld door het IBM Data Server Driver Package.
- **Server** De ontvanger van de communicatieopdracht van de client. Deze rol wordt doorgaans vervuld door een DB2 voor Linux, UNIX en Windows-serverproduct. Wanneer er DB2 Connect-producten aanwezig zijn, kan de term *server* ook slaan op een DB2-server op een midrange- of mainframeplatform.

#### **Communicatieprotocol**

Het protocol waarmee de gegevens tussen de client en de server worden verzonden. DB2 ondersteunt de volgende protocollen:

- TCP/IP. De versie kan TCP/IPv4 zijn of TCP/IPv6.
- Named Pipes. Deze optie is alleen beschikbaar op Windowsbesturingssystemen.

Voor sommige omgevingen zijn extra componenten mogelijk:

#### **Lightweight Directory Access Protocol (LDAP)**

In een LDAP-omgeving hoeft geen client-servercommunicatie te worden geconfigureerd. Wanneer een client verbinding probeert te maken met een database die niet aanwezig in de databasedirectory op de lokale machine, wordt in de LDAP-directory gezocht naar de vereiste informatie voor de verbinding.

Een voorbeeld van het gebruik van client-servercommunicatie is wanneer het IBM Data Server Driver Package gegevens uitwisselt met een DB2-server via TCP/IP.

Wanneer u een server instelt om te werken met ontwikkelomgevingen zoals IBM Data Studio, kunt u het foutbericht SQL30081N krijgen wanneer voor het eerst een DB2-verbinding wordt gemaakt. Een mogelijke oorzaak hiervan is dat de firewall van de database op afstand heeft verhinderd dat er een verbinding tot stand werd gebracht. In dit geval controleert u of de firewall zo is geconfigureerd dat deze verbindingsverzoeken van de client accepteert.

## <span id="page-24-0"></span>**Hoofdstuk 5. Communicatieprotocollen**

De volgende protocollen voor verbindingen van het IBM Data Server Driver Package met een DB2-server worden ondersteund:

- v Verbindingen van een IBM Data Server-client met middelgrote of mainframe hosts met behulp van DB2 Connect-producten
- v Verbindingen vanaf middelgrote platforms of mainframes met DB2 voor Linux, UNIX en Windows-databases

Het TCP/IP-protocol wordt ondersteund op alle besturingssystemen waarop DB2 voor Linux, UNIX en Windows beschikbaar is. Zowel TCP/IPv4 als TCP/IPv6 worden ondersteund. IPv4-adressen bestaan uit vier elementen, bijvoorbeeld 9.11.22.314. IPv6-adressen bestaan uit acht delen die van elkaar worden gescheiden met een dubbele punt, en waarbij elk deel vier hexadecimale cijfers bevat. Twee opeenvolgende dubbele punten (::) stellen een of meer sets nullen voor, bijvoorbeeld 2001:0db8:4545:2::09ff:fef7:62dc.

DB2-databaseproducten ondersteunen ook het SSL-protocol en accepteren SSL-aanvragen van toepassingen die gebruikmaken van het IBM Data Server Driver Package.

Daarnaast wordt het Windows Named Pipes-protocol ondersteund op Windows-netwerken.

#### **Functies die met bepaalde beperkingen worden ondersteund**

Het IBM Data Server Driver Package kent enkele beperkingen voor bepaalde functionaliteit:

- v LDAP (Lightweight Directory Access Protocol) wordt ondersteund, maar de LDAP-cache wordt niet op schijf opgeslagen. Er bestaat geen lokale databasedirectory. In plaats van de lokale databasedirectory wordt het configuratiebestand db2dsdriver.cfg gebruikt. Het configuratiebestand db2dsdriver.cfg geeft een betere controle over de configuratie van het IBM Data Server Driver Package dan mogelijk is met de databasedirectory.
- Runtime ondersteuning voor ingesloten SQL is beschikbaar met de volgende beperkingen:
	- Er is uitsluitend runtime ondersteuning; de opdrachten **PREP** of **BIND** zijn niet beschikbaar. Met behulp van ingesloten SQL-instructies moet eerst de opdracht **PREP** of **BIND** worden uitgevoerd met de IBM Data Server Client, en vervolgens met het IBM Data Server Driver Package.
	- Sysplexvoorzieningen worden niet ondersteund.
	- API's voor het laden (db2Load en db2LoadQuery), exporteren (db2Export) en importeren (db2Import) van gegevens.
- v Uitvoering van een ingesloten samengestelde instructie met subinstructies wordt niet ondersteund.

#### **Niet-ondersteunde functionaliteit**

De volgende functionaliteit wordt niet ondersteund:

- De DB2-opdrachtregelinterface (CLP)
- Beheer-API's

• CLIENT-type verificatie

## <span id="page-26-0"></span>**Hoofdstuk 6. db2dsdriver-configuratiebestand**

Het configuratiebestand db2dsdriver.cfg bevat databasedirectorygegevens en clientconfiguratieparameters in een voor mensen leesbare indeling.

Het configuratiebestand db2dsdriver.cfg is een XML-bestand dat is gebaseerd op het schemadefinitiebestand db2dsdriver.xsd. Het configuratiebestand db2dsdriver.cfg bevat een aantal sleutelwoorden en waarden waarmee u verschillende functies voor een ondersteunde database kunt inschakelen via ODBC-, CLI-, .NET-, OLE DB-, PHP- of Ruby-toepassingen. U kunt de sleutelwoorden globaal voor alle databaseverbindingen toewijzen, of u kunt sleutelwoorden koppelen aan een specifieke DSN (Database Source Name) of databaseverbinding. U kunt dit configuratiebestand ook gebruiken om verbindingen met hoge beschikbaarheid in te stellen voor databases.

#### **Structuur van het db2dsdriver-configuratiebestand**

De reikwijdte van configuratiesleutelwoorden en de bijbehorende waarden wordt gedefinieerd door middel van de positie van de sleutelwoorden in het bestand db2dsdriver.cfg. Afhankelijk van de positie ven het configuratiesleutelwoord kan het sleutelwoord een globaal effect hebben (gelden voor alle verbindingen), of alleen gelden voor een specifieke verbinding met een database of alias. Sommige sleutelwoorden kunt u alleen opgeven in een specifieke sectie. Het configuratiebestand db2dsdriver.cfg bevat de volgende secties:

#### **Naam gegevensbron**

Deze sectie bevindt zich tussen de tags <dsncollection> en </dsncollection>. Sleutelwoorden in deze sectie gelden alleen voor een bepaalde gegevensbron.

#### **Databasegegevens**

Deze sectie bevindt zich tussen de tags <databases> en </databases>. Sleutelwoorden in deze sectie gelden alleen voor een bepaalde databaseverbinding.

Als u functies voor hoge beschikbaarheid wilt instellen, kunt u in de sectie met databasegegevens:

#### **Werklastspreiding**

Deze subsectie bevindt zich tussen de tags <wlb> en </wlb>. In deze subsectie geeft u sleutelwoorden op die betrekking hebben op de spreiding van de systeembelasting.

#### **Automatische clientroutering**

Deze subsectie bevindt zich tussen de tags <acr> en </acr>. In deze subsectie geeft u parameters op die betrekking hebben op de automatische routering van clients.

#### **Globale kenmerken**

Deze sectie bevindt zich tussen de tags <parameters> en </parameters>. De parameters in deze sectie gelden voor alle databases en aliassen.

**LDAP** Deze sectie bevindt zich tussen de tags <ldapserver> en </ldapserver>. In deze sectie geeft u de gegevens voor de LDAP-server op.

#### **Voorbeeld van het bestand db2dsdriver.cfg**

Het volgende voorbeeldconfiguratiebestand db2dsdriver.cfg heeft een gegevensbronsectie (met de tags <dsncollection> en </dsncollection>), een databasegegevenssectie (met de tags <database> en </database>) en een sectie voor globale kenmerken (met de tags <parameters> en </parameters> tags):

```
<configuration>
 <dsncollection>
  <dsn alias="alias1" name="name1" host="server1.net1.com" port="50001"/>
 <!-- Long aliases are supported -->
 <dsn alias="longaliasname2" name="name2" host="server2.net1.com" port="55551">
  <parameter name="Authentication" value="Client"/>
 \lt/dsn</dsncollection>
 <databases>
 <database name="name1" host="server1.net1.com" port="50001">
   <parameter name="CurrentSchema" value="OWNER1"/>
   \left\langle \mathrm{w}\right\rangle h>
   <parameter name="enableWLB" value="true"/>
    <parameter name="maxTransports" value="50"/>
   \lt/wlb>
   <acr>
    <parameter name="enableACR" value="true"/>
   </acr>
 </database>
 </databases>
 <parameters>
 <parameter name="GlobalParam" value="Value"/>
 </parameters>
</configuration>
```
#### **Beperkingen van het db2dsdriver-configuratiebestand**

Voor het configuratiebestand db2dsdriver.cfg gelden de volgende beperkingen:

- v Het configuratiebestand db2dsdriver.cfg moet een consistente set XML-tags in kleine letters bevatten. Onderstrepingstekens (\_) zijn niet toegestaan. De XML-tagkenmerken, waartussen u de configuratiesleutelwoorden voor IBM Data Server Driver Package opgeeft, kunnen zowel hoofd- als kleine letters en onderstrepingstekens (\_) bevatten.
- v U kunt in het configuratiebestand voor een database niet meerdere identieke items opgeven bij de volgende eigenschappen: databasenaam, servernaam en poortnummer. Het configuratiebestand kan daarnaast niet meerdere identieke items bevatten voor databasealiassen.
- v De items in de secties <dsncollection> (alias, naam, host en poort) en <database> (naam, host en poort) moeten een waard hebben.
- v Als u meerdere parameters op één regel definieert, worden deze genegeerd.

#### **Locatie van het db2dsdriver-configuratiebestand**

Het configuratiebestand db2dsdriver.cfg maakt geen deel uit van de verstrekte DB2-software. Het voorbeeldconfiguratiebestand db2dsdriver.cfg.sample wordt meegeleverd om u op weg te helpen. Gebruik de inhoud van het bestand db2dsdriver.cfg.sample om een bestand db2dsdriver.cfg te maken op dezelfde locatie als het voorbeeldconfiguratiebestand. De locatie van het voorbeeldconfiguratiebestand is afhankelijk van het type stuurprogramma en het besturingssysteem dat u gebruikt. Voor het IBM Data Server Driver Package bevindt het configuratiebestand zich in een van de volgende directory's:

v Op de besturingssystemen AIX, HP-UX, Linux en Solaris: *install\_path*/cfg

- v Op de besturingssystemen Windows XP Professional en Windows Server 2003: C:\Documents and Settings\All Users\Application Data\IBM\DB2\ *driver\_copy\_name*\cfg
- Op Windows Vista, Windows 7 en Windows Server 2008: C:\ProgramData\IBM\ DB2\*driver\_copy\_name*\cfg

U kunt de registervariabele **DB2DSDRIVER\_CFG\_PATH** gebruiken als u een andere locatie wilt opgeven voor het bestand db2dsdriver.cfg.

U kunt het configuratiebestand db2dsdriver.cfg kopiëren en bewerken. Nadat u het bestand hebt bewerkt, moet u uw ODBC-, CLI-, .NET-, OLE DB-, PHP- of Ruby-toepassingen opnieuw starten om de wijzigingen te activeren.

Als u gebruikmaakt van de IBM Data Server Runtime Client of het IBM Data Server Client, kunt u de bestaande databasedirectorygegevens naar het configuratiebestand db2dsdriver.cfg kopiëren met behulp van de opdracht **db2dsdcfgfill**. Als u deze opdracht gebruikt, wordt het configuratiebestand gevuld op basis van de inhoud van de lokale databasedirectory, de knooppuntdirectory en de DCS-directory van een specifiek Database Manager-subsysteem.

Het IBM Data Server Client en de IBM Data Server Runtime Client kunnen databases op afstand in de lokale catalogus opnemen, en u kunt clientparameters definiëren voor de databases in de catalogus. Het IBM Data Server Client en de IBM Data Server Runtime Client bepalen de database-, host- en poortgegevens aan de hand van de catalogusdirectory en gebruiken die informatie om het bijbehorende item in het configuratiebestand db2dsdriver.cfg te vinden.

## <span id="page-30-0"></span>**Hoofdstuk 7. db2dsdcfgfill - Configuratiebestand db2dsdriver.cfg maken**

Na de installatie van het IBM Data Server Driver Package kunt u de opdracht **db2dsdcfgfill** gebruiken om het configuratiebestand db2dsdriver.cfg te genereren en te vullen met waarden.

## **Beschrijving**

Met de opdracht **db2dsdcfgfill** kopieert u de databasedirectorygegevens van het IBM Data Server Client of de IBM Data Server Runtime Client naar het configuratiebestand db2dsdriver.cfg.

## **Opdrachtsyntaxis**

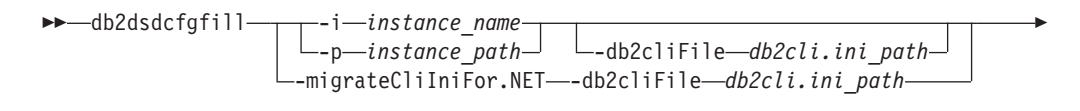

Þ  $_{\text{-}}$ *o*—*output\_path* - 1

## **Opdrachtparameters**

**-i***instance\_name*

De naam van het Database Manager-subsysteem waarvan de databasedirectory, de knooppuntdirectory en de DCS-directory (Database Connection Services) als invoer worden gebruikt.

U kunt deze parameter niet tegelijk gebruiken met de parameter **-p** or **-migrateCliIniFor.NET**.

**-p***instance\_path*

Het volledige pad naar de directory op het Database Manager-subsysteem waarin de systeemdatabasedirectory, de knooppuntdirectory en de DCS-directory zich bevinden.

U kunt deze parameter niet tegelijk gebruiken met de parameter **-i** or **-migrateCliIniFor.NET**.

#### **-migrateCliIniFor.NET**

Kopieert bepaalde items uit het bestand db2cli.ini naar het bestand db2dsdriver.cfg. Deze parameter is alleen voor Microsoft Windows-systemen. Alleen de volgende sleutelwoorden worden gemigreerd:

- v **Txnisolation**
- v **Connecttimeout**
- v **Currentschema**

De sleutelwoorden worden als volgt gemigreerd:

• Items in de algemene sectie van het bestand db2cli.ini worden gekopieerd naar de globale sectie van het bestand db2dsdriver.cfg.  $\blacktriangleright$ 

- v Items met een databasenaam, hostnaam en poortinformatie worden gekopieerd naar de databasesectie.
- v Items voor databases in de catalogus worden gekopieerd naar de sectie voor de gegevensbron.

U kunt deze parameter niet tegelijk gebruiken met de parameters **-i** of **-p**.

**Beperking:** Voor .NET-toepassingen en toepassingen die gebruikmaken van ingesloten SQL-instructies, kunnen de IBM Data Server Client en de IBM Data Server Runtime Client het bestand db2dsdriver.cfg gebruiken om alleen Sysplex-instellingen op te halen.

#### **-db2cliFile***db2cli.ini\_path*

Het volledige pad van het bestand db2cli.ini. Deze parameter is alleen voor Microsoft Windows-systemen.

**-o***output\_path*

Het pad waarin u met de opdracht **db2dsdcfgfill** het configuratiebestand db2dsdriver.cfg maakt.

Als u voor deze parameter geen waarde opgeeft en een kopie van het bestand db2dsdriver.cfg van Versie 9.7 Fixpack 2 of eerder gebruikt, dan wordt die kopie vervangen. Als u echter geen waarde opgeeft voor deze parameter, wordt het configuratiebestand db2dsdriver.cfg opgeslagen in een directory die wordt bepaald door het gebruikte type stuurprogramma en het besturingssysteem. Informatie over de locatie van het bestand db2dsdriver.cfg vindt u in het onderwerp "db2dsdriverconfiguratiebestand" in Hoofdstuk 6 van deze publicatie.

**-?** Beeldt gebruiksgegevens af.

#### **Opmerkingen gebruik**

Wanneer u de opdracht **db2dsdcfgfill** uitvoert zonder de parameter **-migrateCliIniFor.NET** terwijl de uitvoerdirectory al een bestand db2dsdriver.cfg bevat, wordt het bestaande bestand db2dsdriver.cfg overschreven. Wanneer de optie **-migrateCliIniFor.NET** echter wordt gebruikt met een bestaand bestand db2dsdriver.cfg, worden de gegevens met het bestaande bestand samengevoegd.

## <span id="page-32-0"></span>**Hoofdstuk 8. Controle van de installatie van het IBM Data Server Driver Package**

## **Client-servercommunicatie testen met CLPPlus**

Volg de instructies voor de validatie van de installatie van het IBM Data Server Driver Package (ds driver) voor CLPPlus.

U controleert als volgt of CLPPlus correct werkt:

- 1. Start CLPPlus vanaf een systeemprompt met de opdracht **clpplus** met de parameters *gebruiker* en *dsn\_alias*. Geef voor de parameter *dsn\_alias* de DSN-alias sampledsn op zoals gedefinieerd in het bestand db2dsdriver.cfg. clpplus *gebruiker*@sampledsn
- 2. Geef wanneer daarom wordt gevraagd het wachtwoord voor de opgegeven gebruiker op.

Als de verbinding met de DSN-alias sampledsn tot stand wordt gebracht, werkt CLPPlus correct. De volgende voorbeelduitvoer laat de twee stappen van het controleproces en de tot stand gebrachte verbinding zien:

C:\>clpplus db2admin@sampledsn CLPPlus: Versie 1.4 Copyright (c) 2009, 2011, IBM CORPORATION. Alle rechten voorbehouden.

Geef wachtwoord op: \*\*\*\*\*\*\*\*\*\*

Gegevens van databaseverbinding: --------------------------------- Hostnaam = samplehost.domain.com Databaseserver = DB2/NT SQL09074 SQL-machtigings-ID = db2admin Lokale databasealias = SAMPLEDSN Poort =  $19766$ 

## **Client-serververbindingen testen met CLI**

Volg de instructies voor de validatie van de installatie van het IBM Data Server Driver Package (ds driver) met behulp van CLI.

Met de opdracht db2cli validate -dsn sampledsn valideert u de dsn-alias sampledsn, die is geconfigureerd in het bestand db2dsdriver.cfg. Als de items correct zijn, slaagt de validatie.

Voorbeelduitvoer voor een Linux-besturingssysteem:

C:\Program Files\IBM\IBM DATA SERVER DRIVER\bin>db2cli validate -dsn sampledsn db2cli validate -dsn alias1 IBM DATABASE 2 Interactive CLI Sample Program (C) COPYRIGHT International Business Machines Corp. 1993,1996 All Rights Reserved Licensed Materials - Property of IBM US Government Users Restricted Rights - Use, duplication or disclosure restricted by GSA ADP Schedule Contract with IBM Corp. --------------------------------------------------------------------------- [ CLI Driver Version : 09.07.0000 ] [ Informational Tokens : "DB2 v9.7.0.5","s111017","IP23292","Fixpack 5" ] [ CLI Driver Type : IBM Data Server Driver For ODBC and CLI ]

```
---------------------------------------------------------------------------
db2dsdriver.cfg Schema Validation :
Success: The schema validation operation completed successfully.
The configuration file /home/hotel75/ashojose/DS/dsdriver/cfg/db2dsdriver.cfg
is valid
Note: The validation operation utility could not find the
configuration file named db2cli.ini.
The file is searched at /home/hotel75/ashojose/DS/dsdriver/cfg/db2cli.ini
db2dsdriver.cfg Validation :
 ---------------------------------------------------------------------------
 [ DB2DSDRIVER CFG PATH env var : unset ]
 [ db2dsdriver.cfg Path : /home/hotel75/ashojose/DS/dsdriver/cfg/
db2dsdriver.cfg ]
 ---------------------------------------------------------------------------
 [ Valid keywords used for DSN : alias1 ]
   Keyword Value
   --------------------------------------------------
   DATABASE name 1
   HOSTNAME server1.net1.com
   PORT 50001
   CURRENTSCHEMA OWNER1
 [ Parameters used for WLB ]
   Parameter Value
   --------------------------------------------------
   enableWLB true
  maxTransports 50
 [ Parameters used for ACR ]
   Parameter Value
   --------------------------------------------------
   enableACR true
The validation completed.
Op Windows-besturingssystemen bevat de uitvoer van de opdracht db2cli
validate de naam van de DB2-kopie, zoals het volgende voorbeeld laat zien:
>db2cli validate -dsn sampledsn
IBM DATABASE 2 Interactive CLI Sample Program
(C) COPYRIGHT International Business Machines Corp. 1993,1996
All Rights Reserved
Licensed Materials - Property of IBM
US Government Users Restricted Rights - Use, duplication or
disclosure restricted by GSA ADP Schedule Contract with IBM Corp.
 ---------------------------------------------------------------------------
 [ CLI Driver Version : 09.07.0000 ]
 [ Informational Tokens : "DB2 v9.7.500.702","s111017","IP23286","Fixpack 5"]
```

```
[ CLI Driver Type : IBM Data Server Driver Package ]
[ CLI Copy Name : IBMDBCL1 ]
```
---------------------------------------------------------------------------

```
db2dsdriver.cfg Schema Validation :
Success: The schema validation operation completed successfully.
The configuration file C:\Documents and Settings\All Users\Application Data\IBM
\DB2\IBMDBCL1\cfg\db2dsdriver.cfg is valid
Note: The validation operation utility could not find the
```
configuration file named db2cli.ini. The file is searched at C:\Documents and Settings\All Users\Application Data\IBM \DB2\IBMDBCL1\cfg\db2cli.ini

<span id="page-34-0"></span>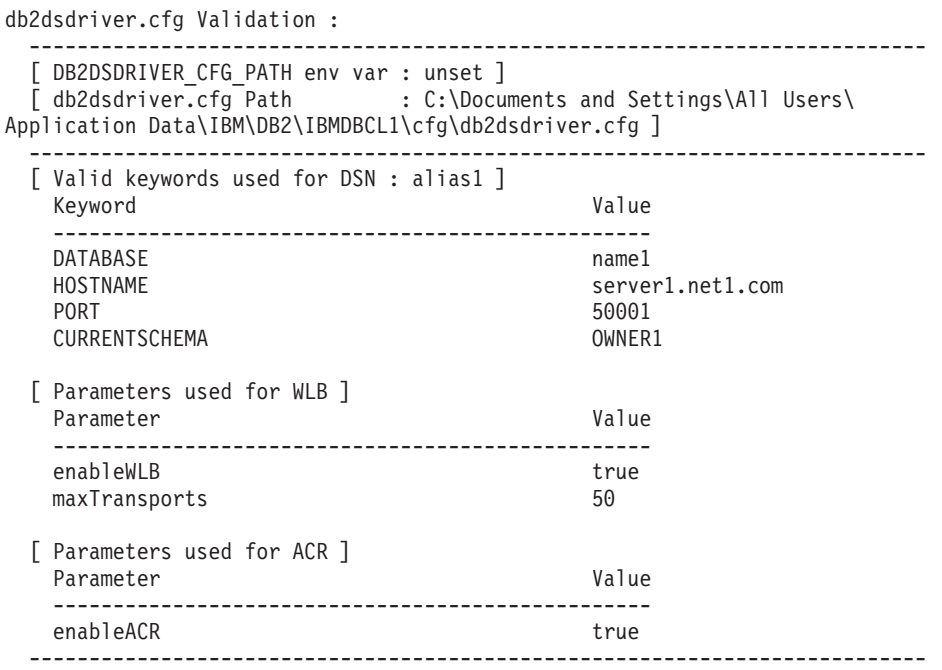

The validation completed.

Als u het programma DB2 Connect gebruikt maar niet gebruikmaakt van de serverlicentiecode of een DB2 Connect-server, kunt u bij het maken van een verbinding het volgende bericht ontvangen:

[IBM][CLI Driver] SQL1598N Er kan geen verbinding worden gemaakt met de databaseserver vanwege een licentieprobleem. SQLSTATE=42968

Deze fout kunt u als volgt oplossen:

- v Gebruik als u het product DB2 Connect Unlimited Edition for System z gebruikt een serverlicentiecode. Met deze stap voorkomt u dat er clientlicentiecodes benodigd zijn. Zie voor meer informatie het onderwerp over de activering van de licentiecode voor het programma DB2 Connect Unlimited Edition for System z in de gebruikershandleiding voor DB2 Connect.
- v Als de voorgaande stap het probleem niet oplost en het foutbericht niet verdwijnt, plaats dan het DB2 Connect-licentiebestand voor het aangeschafte product DB2 Connect Edition (bijvoorbeeld db2conpe.lic) in de licentiedirectory C:\Program Files\IBM\IBM DATA SERVER DRIVER\license onder de installatielocatie voor het IBM Data Server Driver Package.

Nadat u in het bestand db2dsdriver.cfg de juiste gegevens voor de databaseverbinding hebt opgegeven, kunt u u de DSN-alias registreren als gegevensbron in ODBC Driver Manager. Op een Windows-besturingssysteem kunt u de gegevensbron beschikbaar maken voor alle gebruikers van het systeem, als systeemgegevensbron, of alleen voor de huidige gebruiker, als gebruikers-gegevensbron.

## **Client-serververbindingen testen met ADO.NET**

Met behulp van het hulpprogramma **testconn20.exe** kunt u controleren of de DB2 ADO.NET-stuurprogramma's juist zijn geïnstalleerd en volledig functioneren. Voer de onderstaan de stappen uit voor de validatie van de installatie van het IBM Data Server Driver Package (ds driver) voor ADO.NET.

- v Met behulp van het hulpprogramma **testconn20.exe** kunt u als volgt controleren of de DB2 ADO:NET-stuurprogramma's juist zijn geïnstalleerd en volledig functioneren:
	- 1. Gebruik de opdrachtoptie **-dtc** voor de controle van de configuratie voor XA-transacties.

C:\Program Files\IBM\IBM DATA SERVER DRIVER\bin>testconn20 -dtc "database= sampledsn;uid=username;pwd=password" adding MSDTC step

Step 1: Printing version info .NET Framework version: 2.0.50727.3615  $64-hi$ DB2 .NET provider version: 9.0.0.2 DB2 .NET file version: 9.7.3.2 Capability bits: ALLDEFINED Build: 20101113 Factory for invariant name IBM.Data.DB2 verified Factory for invariant name IBM.Data.Informix verified IDS.NET from DbFactory is Common IDS.NET VSAI is not installed properly Elapsed: 1.2969165 Step 2: Validating db2dsdriver.cfg against db2dsdriver.xsd schema file C:\ProgramData\IBM\DB2\IBMDBCL1\cfg\db2dsdriver.cfg against C:\ProgramData\IBM\DB2\IBMDBCL1\cfg\db2dsdriver.xsd Elapsed: 0 Step 3: Connecting using "database=sampledsn;uid=username;pwd=password" Server type and version: DB2/NT 09.07.0003 Elapsed: 2.8594665 Step 4: Selecting rows from SYSIBM.SYSTABLES to validate existence of

packages SELECT \* FROM SYSIBM.SYSTABLES FETCH FIRST 5 rows only Elapsed: 0.3281355

Step 5: Calling GetSchema for tables to validate existence of schema functions

Elapsed: 0.906279

Step 6: Creating XA connection DB2TransactionScope: Connection Closed. Elapsed: 3.2657295

Test passed.

U kunt het foutbericht VSAI is not installed properly negeren. Deze fout treedt op omdat VSAI alleen beschikbaar is in een 32-bits omgeving en niet wordt gevonden met de 64-bits functie **testconn20**. De 32-bits versie van functie **testconn20** moet de correcte VSAI-informatie weergeven.

v Als u de connectiviteit met een specifieke server wilt testen zonder een alias toe te voegen aan het bestand db2dsdriver.cfg, kunt u de volledige connectiviteitsgegevens in de verbindingstekst opgeven, zoals dit voorbeeld laat zien:

C:\Program Files\IBM\IBM DATA SERVER DRIVER\bin>testconn20 -dtc "database= sample;server=samplehost.domain.com:19766;uid=username;pwd=password"

• Als u de connectiviteit wilt testen voor uw 32-bits toepassingen die worden uitgevoerd in een 64-bits omgeving, kunt u de 32-bits versie van het hulpprogramma **testconn20** gebruiken, zoals in dit voorbeeld:

C:\Program Files\IBM\IBM DATA SERVER DRIVER\bin>testconn20\_32 -dtc "database= sampledsn;uid=username;pwd=password" adding MSDTC step
- Step 1: Printing version info .NET Framework version: 2.0.50727.3615 DB2 .NET provider version: 9.0.0.2 DB2 .NET file version: 9.7.3.2 Capability bits: ALLDEFINED Build: 20101113 Factory for invariant name IBM.Data.DB2 verified Factory for invariant name IBM.Data.Informix verified IDS.NET from DbFactory is Common IDS.NET VSAI assembly version: 9.1.0.0 VSAI file version: 9.7.3.1012 Elapsed: 1.0000192 Step 2: Validating db2dsdriver.cfg against db2dsdriver.xsd schema file C:\ProgramData\IBM\DB2\IBMDBCL1\cfg\db2dsdriver.cfg against C:\ProgramData\IBM\DB2\IBMDBCL1\cfg\db2dsdriver.xsd Elapsed: 0 Step 3: Connecting using "database=sampledsn;uid=username;pwd=password" Server type and version: DB2/NT 09.07.0003 Elapsed: 2.8594665 Step 4: Selecting rows from SYSIBM.SYSTABLES to validate existence of packages SELECT \* FROM SYSIBM.SYSTABLES FETCH FIRST 5 rows only Elapsed: 0.3281355 Step 5: Calling GetSchema for tables to validate existence of schema functions
	- Elapsed: 0.906279
- Step 6: Creating XA connection DB2TransactionScope: Connection Closed. Elapsed: 3.2657295

Test passed.

**Deel 4. Merge-modules voor het IBM Data Server Driver Package**

# **Hoofdstuk 9. Merge-modules voor IBM Data Server Driver Package-subsystemen (Windows)**

Er zijn twee typen merge-modules beschikbaar: merge-modules voor DB2-subsystemen en merge-modules voor IBM Data Server Driver Package-subsystemen. Het is raadzaam om merge-modules voor IBM Data Server Driver Package-subsystemen te gebruiken.

Wanneer u merge-modules van Windows Installer gebruikt voor het IBM Data Server Driver Package-subsysteem, kunt u eenvoudig IBM Data Server Driver Package-functionaliteit toevoegen aan elk product dat gebruikmaakt van de Windows Installer.

Wanneer u de modules combineert, wordt u gevraagd om de naam van de kopie. U kunt meerdere kopieën van IBM Data Server Driver Package-producten installeren op één machine, en elke kopie wordt aangeduid met een unieke naam. U gebruikt deze naam bij de installatie op het doelsysteem. Kies een naam waarvan u verwacht dat deze nog niet in gebruik is voor een ander stuurprogramma van IBM Data Server Driver of DB2-kopie. Geschikte namen bevatten bijvoorbeeld de naam van uw toepassing, bijvoorbeeld mijntoep\_dsdrivercopy\_1. Als de naam niet uniek is, zal de installatie mislukken.

Zie de documentatie bij uw installatieprogramma of op de website http://msdn.microsoft.com voor meer informatie over de technologie van Merge-modules.

De merge-module IBM Data Server Driver Package Merge Module.msm bevat ondersteuning voor toepassingen die voor de toegang tot gegevene gebruikmaken van ODBC, CLI, .NET, OLE DB, PHP, Ruby, JDBC of SQLJ. Daarnaast biedt de module uw toepassing de mogelijkheid gebruik te maken van de IBM Data Server Provider for .NET-software (DB2 .NET Data Provider en IDS .NET Data Provider). De IBM Data Server Provider .NET-software is een uitbreiding van de ADO.NET-interface waarmee uw .NET-toepassingen snel en veilig gebruik kunnen maken van gegevens op DB2- of Informix-databases.

U genereert het IBM Data Server Driver Package met behulp van de merge-module. Het registratieproces voor de IBM Data Server Provider for .NET-software is gebaseerd op de versie van het .NET-framework dat op uw systeem is geïnstalleerd. Voorafgaand aan de installatie moet u bijvoorbeeld Microsoft .NET framework 2.0 installeren.

De volgende merge-modules bevatten taalspecifieke berichten die door het IBM Data Server Driver Package worden gebruikt. Afhankelijk van de taal of talen van uw programma, neemt u de onderdelen op en installeert u deze in de juiste merge-module.

IBM DSDRIVER Messages - Arabic.msm IBM DSDRIVER Messages - Bulgarian.msm IBM DSDRIVER Messages - Chinese(Simplified).msm IBM DSDRIVER Messages - Chinese(Traditional).msm IBM DSDRIVER Messages - Croatian.msm IBM DSDRIVER Messages - Czech.msm IBM DSDRIVER Messages - Danish.msm

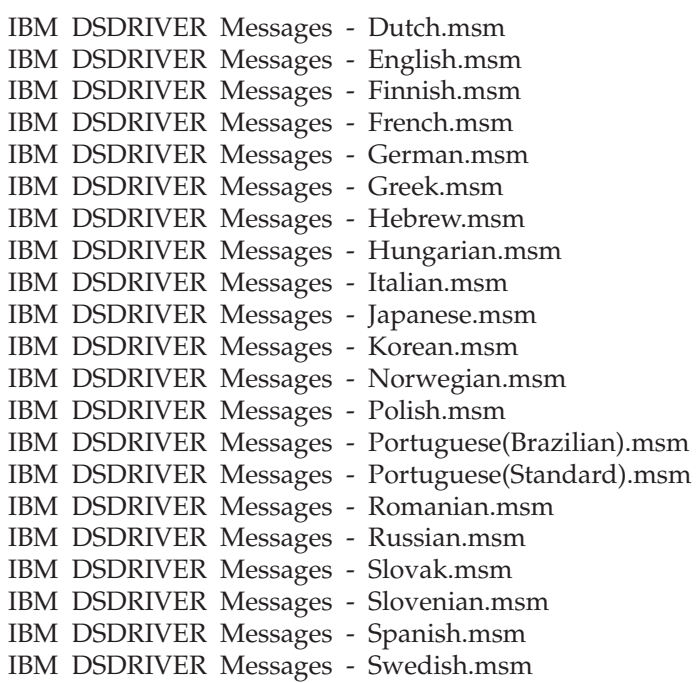

**Deel 5. Clients verwijderen**

# **Hoofdstuk 10. Verwijdering van het IBM Data Server Driver Package (Windows)**

Voor de verijdering van het theIBM Data Server Driver Package van een Windows-besturingssysteem voert u de onderstaande procedure uit.

Voor de verwijdering van de IBM Data Server Driver Package-software van een Windows-besturingssysteem gebruikt u het venster Software dat u opent vanuit het Windows Configuratievenster. Raadpleeg voor meer informatie over de verwijdering van softwareproducten van uw Windows-systeem de Help bij het gebruikte besturingssysteem.

# **Hoofdstuk 11. Verwijdering van het IBM Data Server Driver Package Linux en UNIX)**

Voor de verwijdering van een IBM Data Server Driver Package op een Linux- of UNIX-platform, voert u de onderstaande procedure uit.

Voor de verwijdering van het IBM Data Server Driver Package van een Linux- of UNIX-platform, verwijdert u de directory waarin de software is geïnstalleerd, met de opdracht rm -rf.

**Deel 6. Bijlagen**

# **Hoofdstuk 12. IBM Data Server Client - Overzicht**

De IBM Data Server Client bevat alle functionaliteit van de IBM Data Server Runtime Client, plus functionaliteit voor databasebeheer, toepassingsontwikkeling en client-serverconfiguratie.

De IBM Data Server Runtime Client biedt de mogelijkheid om toepassingen uit te voeren op databases op afstand. Er worden geen GUI-tools verstrekt bij IBM Data Server Runtime Client.

IBM Data Server Client biedt onder andere de volgende mogelijkheden:

- Op Windows-besturingssystemen kan het installatie-image IBM Data Server Client kleiner worden gemaakt door het op te schonen.
- De volgende hulpprogramma's voor de configuratie en het beheer van alle replicatieprogramma's voor Q- en SQL-replicatie: het Replication Center, het opdrachtregelprogramma ASNCLP en het hulpprogramma Replication Alert Monitor. Het Replication Center is alleen beschikbaar voor de besturingssystemen Linux en Windows.
- Wegwijzer voor nieuwe gebruikers
- Visual Studio-tools
- Headerbestanden voor toepassingen
- Precompilers voor verschillende programmeertalen
- Bind-ondersteuning
- v Voorbeelden en zelfstudiemateriaal

# **Hoofdstuk 13. IBM Data Server-clients installeren (Windows)**

Dit onderwerp bevat instructies voor de installatie van de IBM Data Server Client en de IBM Data Server Runtime Client. Deze procedure betreft de eenvoudige maar veel voorkomende situatie waarin er nog geen DB2-databaseproduct is geïnstalleerd.

- v Als op de machine een eerdere versie van een client is geïnstalleerd, lees dan de onderwerpen over upgrades.
- v Bepaal welke client voor u het meest geschikt is.
- Zorg dat u de beschikking hebt over een installatie-DVD of een ander installatie-image. U kunt als volgt een image downloaden:
	- 1. Ga naar de website IBM Support Fix Central [\(www.ibm.com/support/](http://www.ibm.com/support/fixcentral/) [fixcentral/\)](http://www.ibm.com/support/fixcentral/).
	- 2. Selecteer in de lijst **Product Group** de optie **Information Management**.
	- 3. Selecteer in de lijst **Product** de optie **IBM Data Server Client Packages**.
	- 4. Selecteer in de lijst **Installation Version** een specifieke versie of alle versies.
	- 5. Selecteer in de lijst **Platform** een specifiek platform of alle platforms, en klik op **Continue**.

Als u in het volgende scherm opnieuw op **Continue** klikt, wordt een lijst afgebeeld van client- en stuurprogrammapakketten die voor Windows beschikbaar zijn. Controleer of u de juiste 32-bits of 64-bits versie voor uw machine hebt.

v Zorg dat u beschikt over een Windows-gebruikersaccount dat deel uitmaakt van de groep Beheerders.

**Opmerking:** Als u van plan bent een gewoon gebruikersaccount (niet een beheerderaccount) te gebruiken voor de installatie van de software, moet u eerst de VS2005-runtimebibliotheek installeren. De VS2005-runtimebibliotheek is beschikbaar via de website voor het downloaden van Microsoftruntimebibliotheken. Kies de bibliotheek vcredist\_x86.exe voor 32-bits systemen of de bibliotheek vcredist\_x64.exe 64-bits systemen.

v Controleer of het systeem voldoet aan alle eisen wat betreft beschikbaar geheugen, schijfruimte en overige installatievereisten. Het installatieprogramma controleert de schijfruimte en andere basisvereisten en geeft aan als er ergens een probleem is.

Als op het systeem al een DB2-databaseserverproduct is geïnstalleerd, is het niet nodig om een IBM Data Server-client te installeren, want de DB2-databaseserver omvat alle functionaliteit van een IBM Data Server-client.

### Beperkingen

- v U kunt geen ander DB2-databaseproduct installeren in hetzelfde pad als de volgende producten:
	- De IBM Data Server Runtime Client
	- Het IBM Data Server Driver Package
	- Het DB2 Informatiecentrum
- v In de velden van de DB2 Installatiewizard kunnen geen speciale tekens worden opgegeven.

De onderstaande procedure geldt voor een eenvoudig installatie. Informatie over andere situaties vindt u elders in dit gedeelte.

Installatie van een IBM Data Server-client op een Windows-besturingssystemen:

- 1. Meld u aan bij het systeem met het gebruikersaccount waaronder u de installatie wilt uitvoeren.
- 2. Optioneel: Sluit alle andere programma's af.
- 3. Plaats de DVD in het schijfstation. Via de functie voor het automatisch starten van CD's wordt de DB2 Installatiewizard gestart, die aan de hand van de taalinstelling van het systeem de taalversie voor het installatieprogramma bepaalt.

Voor de IBM Data Server Client, kunt u de DB2 Installatiewizard uitvoeren in een andere taal dan de standaard systeemtaal door de DB2 Installatiewizard handmatig te starten met de opdracht **setup** en daarbij een taalcode op te geven. Met de opdracht **setup -i fr** wordt de DB2 Installatiewizard bijvoorbeeld in het Frans uitgevoerd. Voor de IBM Data Server Runtime Client of het IBM Data Server Driver Package, zijn er verschillende installatie-images beschikbaar per taal.

- 4. Installeer het door u gekozen type IBM Data Server-client:
	- v Installatie van het IBM Data Server Client:
		- a. Start de DB2 Installatiewizard.
		- b. Selecteert in het DB2-startvenster de optie **Product installeren**.
		- c. Volg de aanwijzingen in de DB2 Installatiewizard.
	- v Raadpleeg voor de installatie van de IBM Data Server Runtime Client de verwante links voor de parameters van de opdracht **setup**. De IBM Data Server Runtime Client kent geen startvenster.

Gebruik voor de installatie van een tweede kopie van de IBM Data Server Runtime Client de volgende opdracht:

setup /v" TRANSFORMS=:InstanceId*n*.mst MSINEWINSTANCE=1"

waarin *n* de waarde 1 heeft.

Voor elke volgende installatie van de IBM Data Server Runtime Client, tot een maximum van 16 kopieën, verhoogt u de waarde van InstanceId*n* in de opdracht steeds met één, bijvoorbeeld:

setup /v" TRANSFORMS=:InstanceId2.mst MSINEWINSTANCE=1"

**Belangrijk:** De installatie van meerdere kopieën is voorbehouden aan ervaren gebruikers.

- v Gebruik voor de installatie van het IBM Data Server Driver Package een van de volgende methoden:
	- Start de opdracht **setup** vanaf de product-DVD.
	- Installeer het stuurprogramma vanaf een fixpack-image door de driver te downloaden vanaf [http://www.ibm.com/support/docview.wss?rs=71](http://www.ibm.com/support/docview.wss?rs=71&uid=swg27007053) [&uid=swg27007053.](http://www.ibm.com/support/docview.wss?rs=71&uid=swg27007053) Informatie over de parameters van de opdracht **setup** vindt u via de verwante links.

Gebruik voor de installatie van een tweede kopie van het IBM Data Server Driver Package een van de volgende methoden:

– Installeer met de volgende opdracht een nieuwe kopie met een gegenereerde standaardnaam:

setup /o

– Voer een onderhouds- of upgrade-installatie uit voor een bestaan de kopie.

– Installeer met de volgende opdracht een nieuwe kopie met een zelf gekozen naam:

setup /n *kopienaam*

Na installatie van het IBM Data Server Driver Package kunt u desgewenst het configuratiebestand db2dsdriver.cfg vullen met databasedirectorygegevens.

5. Wanneer u het IBM Data Server Client installeert op een machine waarop al een kopie van DB2 Universal Database (UDB) Versie 8 is geïnstalleerd, kunt u kiezen of u een nieuwe kopie wilt installeren of een upgrade wilt aanbrengen op de bestaande kopie van DB2 UDB Versie 8. Wanneer u een nieuwe kopie installeert, blijft de DB2 UDB Versie 8-kopie bewaard en wordt een nieuwe DB2 Versie 9-kopie toegevoegd. Als u een upgrade van de bestaande kopie uitvoert, worden de subsysteeminstellingen van de DB2 UDB Versie 8-client naar de DB2 Versie 9-kopie gekopieerd en wordt vervolgens de DB2 UDB Versie 8 verwijderd.

**Beperking:** Als op een machine al een DB2 UDB Versie 8-kopie is geïnstalleerd, kunt u de Versie 9-kopie niet instellen als de standaardkopie.

Bij installatie van de IBM Data Server Runtime Client wordt altijd een nieuwe kopie geïnstalleerd. Zie de informatie over migratie als u daarna een bestaand DB2 UDB Versie 8-clientsubsysteem wilt upgraden naar de nieuwe kopie.

Het product is nu geïnstalleerd op de door u opgegeven locatie.

Als onderdeel van de installatieprocedure van IBM Data Server Client wordt er een subsysteem van DB2-databasemanager gemaakt. Het subsysteem wordt DB2 genoemd als er nog geen ander subsysteem is met de naam DB2. Als u al een kopie hebt geïnstalleerd van DB2 Versie 8- of DB2 Versie 9.1-subsysteem, is het standaardsubsysteem DB2\_01.

Het standaard installatiepad voor de eerste kopie van de IBM Data Server Client en de IBM Data Server Runtime Client op een machine is Program Files\IBM\sqllib. Voor extra kopieën op een bepaalde machine is de directorynaam Program Files\IBM\sqllib\_*nn*, waarin *nn* het aantal op die machine geïnstalleerde kopieën minus 1 is. Als u bijvoorbeeld op een machine een tweede kopie installeert, is de standaard directorynaam Program Files\IBM\sqllib\_01.

Het standaard installatiepad voor het IBM Data Server Driver Package-on is Program Files\IBM\IBM DATA SERVER DRIVER. Voor extra kopieën op een systeem is de standaard directorynaam Program Files\IBM\IBM DATA SERVER DRIVER\_*nn*, waarin *nn* een gegenereerd nummer is dat de directorynaam uniek maakt. Als u bijvoorbeeld op een machine een tweede kopie installeert, is de standaard directorynaam Program Files\IBM\IBM DATA SERVER DRIVER\_02.

U kunt maximaal 16 kopieën van de IBM Data Server Driver Package-software installeren. U moet elke kopie in een andere directory installeren.

De standaardnaam van de kopie van de IBM Data Server Client of de IBM Data Server Runtime Client is DB2COPY1. De standaardnaam van de kopie van het IBM Data Server Driver Package is IBMDBCL1.

Deze installatie omvat geen productdocumentatie.

Na de installatie van de IBM Data Server-client, kunt u de toegang tot DB2-databaseservers op afstand configureren.

### **Installatie met een gebruikersaccount dat niet deel uitmaakt van de beheerdersgroep.**

Leden van de groep Hoofdgebruikers kunnen IBM Data Server-client installeren. Standaardgebruikers kunnen ook een IBM Data Server-client installeren als een lid van de beheerdersgroep schijfmachtigingen verstrekt voor de volgende scenario's:

- De registerstructuur onder HKEY\_LOCAL\_MACHINE\SOFTWARE
- De systeemdirectory (bijvoorbeeld c:\WINNT).
- v Het standaard installatiepad (c:\Program Files) of een ander installatiepad.

Als de oorspronkelijke installatie is uitgevoerd door een niet-beheerder, kunnen fixpacks ook door een niet-beheerder worden geïnstalleerd. Een niet-beheerder kan echter geen fixpacks installeren als de oorspronkelijke installatie is uitgevoerd door een gebruiker die lid is van de groep Beheerders.

## **Hoofdstuk 14. IBM Data Server-clients installeren (Linux en UNIX)**

Voor de installatie van een IBM Data Server-client op een Linux or UNIX-platform, voert u de onderstaande instructies uit. De instructies zijn van toepassing op de IBM Data Server Client en de IBM Data Server Runtime Client.

- v Als op de machine al een eerdere versie van een client is geïnstalleerd, lees dan de onderwerpen over upgrades.
- Bepaal of de IBM Data Server Client of de IBM Data Server Runtime Client het meest voor u geschikt is.
- Zorg dat u de beschikking hebt over een installatie-DVD of een ander installatie-image. U kunt als volgt een image downloaden:
	- 1. Ga naar de website IBM Support Fix Central [\(www.ibm.com/support/](http://www.ibm.com/support/fixcentral/) [fixcentral/\)](http://www.ibm.com/support/fixcentral/).
	- 2. Selecteer in de lijst **Product Group** de optie **Information Management**.
	- 3. Selecteer in de lijst **Product** de optie **IBM Data Server Client Packages**.
	- 4. Selecteer in de lijst **Installation Version** een specifieke versie of alle versies.
	- 5. Selecteer in de lijst **Platform** een specifiek platform of alle platforms, en klik op **Continue**.
- v Controleer of het systeem voldoet aan alle eisen wat betreft beschikbaar geheugen, schijfruimte en overige installatievereisten. Het installatieprogramma controleert de schijfruimte en andere basisvereisten en geeft aan als er ergens een probleem is.
- Als u een IBM Data Server-client installeert op een Solaris- of HP-UX-besturingssysteem, moet u een update aanbrengen op uw kernel-configuratieparameters. Deze stap wordt ook aanbevolen voor Linux-besturingssystemen.

Als op het systeem al een DB2-databaseserverproduct is geïnstalleerd, is het niet nodig om de bijbehorende client te installeren, want de DB2-databaseserver omvat alle functionaliteit van de IBM Data Server Client-software.

Installatie van een IBM Data Server-client op een Linux- of UNIXbesturingssystemen:

- 1. Plaats de benodigde DVD in het station en mount deze.
- 2. Start in de directory waarin de DVD is gemount, de DB2 Installatiewizard met de opdracht ./db2setup.
- 3. Wanneer het DB2 Startvenster wordt geopend, kiest u **Product installeren**.
- 4. Selecteer de client die u wilt installeren.
- 5. Volg de aanwijzingen in de DB2 Installatiewizard. Binnen de wizard is Help-informatie beschikbaar om u door de resterende stappen te leiden.

Wanneer de installatie is voltooid, bevindt de IBM Data Server-client zich standaard in de volgende directory:

**Linux-besturingssystemen** /opt/ibm/db2/V10.1

**UNIX-besturingssystemen** /opt/IBM/db2/V10.1 Bij deze installatie is de productdocumentatie niet inbegrepen.

Na de installatie van de IBM Data Server-client, kunt u de toegang tot een DB2-server op afstand configureren.

#### **Installatie van taalspecifieke versies**

U kunt de DB2 Installatiewizard uitvoeren in een andere taal dan de standaard systeemtaal door de DB2 Installatiewizard handmatig te starten en daarbij een taalcode op te geven. Met de opdracht **./db2setup -i fr** wordt de DB2 Installatiewizard bijvoorbeeld in het Frans uitgevoerd. Maar de velden van de DB2 Installatiewizard accepteren bijvoorbeeld geen speciale tekens.

#### **Installatie op een computer met een bestaande DB2 Versie 9.5-client**

De standaarddirectorynaam voor de eerste kopie is V10.1. Voor extra kopieën op een bepaalde machine is de directorynaam standaard V10.1\_*nn*, waarin *nn* het aantal geïnstalleerde kopieën minus 1 is. De tweede installatie gebruikt bijvoorbeeld standaard de directorynaam V10.1\_01.

Bij de installatie van de IBM Data Server Client of de IBM Data Server Runtime Client op een systeem a systeem waarop al een DB2 Versie 9-client is geïnstalleerd, blijft die bestaande kopie gehandhaafd en wordt een extra kopie van DB2 Versie 9.5 of hoger geïnstalleerd. Voor informatie over het upgraden van clientsubsystemen naar DB2 Versie 9.5 of hoger raadpleegt u de onderwerpen over upgraden.

# **Hoofdstuk 15. Een IBM Data Server-client verwijderen**

Als u een IBM Data Server-client wilt verwijderen, voert u de onderstaande stappen uit.

- v Voor de verwijdering van een IBM Data Server-client op een Linux or UNIX-besturingssysteem gebruikt u de opdracht db2\_deinstall -a vanuit de directory *DB2DIR*/install, waarin *DB2DIR* de locatie is die u bij de installatie van de Data Server-client hebt opgegeven.
- Voor de verwijdering van een IBM Data Server-client op een Windows-besturingssysteem gebruikt u een van de volgende opties:
	- Voor elk type client kunt u het venster Software gebruiken dat u vindt in het Windows Configuratievenster. Raadpleeg voor meer informatie over de verwijdering van softwareproducten van uw Windows-systeem de Help bij het gebruikte besturingssysteem.
	- Voor de IBM Data Server Client voert u de opdracht **db2unins** uit. Zie voor meer informatie het onderwerp over de opdracht **db2unins** in de publicatie Command Reference.

**Deel 7. Bijlagen**

# **Bijlage A. Informatie over DB2-databaseproducten en -pakketten**

DB2-databaseproducten zijn beschikbaar in verschillende edities. Er zijn ook optionele DB2-functies beschikbaar. Sommige DB2-databaseproducten en -functies zijn alleen beschikbaar op specifieke besturingssystemen.

De onderstaande tabellen geven een overzicht van de producten en functies voor DB2-databases die op de verschillende besturingssystemen beschikbaar zijn.

| DB2databaseproducten en -functies                                         | AYX        | $HP-UX$ on<br>$IA-64$<br>hardware | Solaris on<br><b>UltraSPARC</b><br>hardware | Solaris on<br>$x86-64$ (" $x64$ ")<br>hardware |
|---------------------------------------------------------------------------|------------|-----------------------------------|---------------------------------------------|------------------------------------------------|
| DB2 Advanced Enterprise Server Edition                                    | Ja         | Ja                                | <b>Ta</b>                                   | Ja                                             |
| DB2 Enterprise Server Edition                                             | Ja         | Ja                                | Ja                                          | Ja                                             |
| DB2 Workgroup Server Edition                                              | <b>Ta</b>  | <b>Ta</b>                         | <b>Ta</b>                                   | Ja                                             |
| DB <sub>2</sub> Personal Edition                                          | Nee        | Nee                               | <b>Nee</b>                                  | <b>Nee</b>                                     |
| DB2 Express Edition                                                       | Nee        | Nee                               | Nee                                         | Ja                                             |
| DB2 Express-C                                                             | <b>Nee</b> | Nee                               | <b>Nee</b>                                  | Ja                                             |
| Data Server Client en Data Server<br>Runtime Client                       | Ja         | Ja                                | Ja                                          | Ja                                             |
| DB <sub>2</sub> Advanced Access Control Feature                           | <b>Ta</b>  | <b>Ta</b>                         | <b>Ta</b>                                   | <b>Ta</b>                                      |
| IBM DB2 High Availability Feature for<br><b>Express Edition</b>           | <b>Nee</b> | <b>Nee</b>                        | <b>Nee</b>                                  | Ja                                             |
| IBM Homogeneous Replication Feature<br>for DB2 Enterprise Server Edition  | Ja         | Ja                                | Ja                                          | <b>Ta</b>                                      |
| IBM DB2 Performance Optimization<br>Feature for Enterprise Server Edition | Ja         | <b>Ta</b>                         | Ja                                          | Ja                                             |
| DB2 Storage Optimization Feature                                          | Ja         | <b>Ta</b>                         | Ja                                          | Ja                                             |

*Tabel 1. Beschikbaarheid van DB2-databaseproducten en -functies op UNIXbesturingssystemen*

*Tabel 2. Beschikbaarheid van DB2-databaseproducten en -functies op Linuxbesturingssystemen*

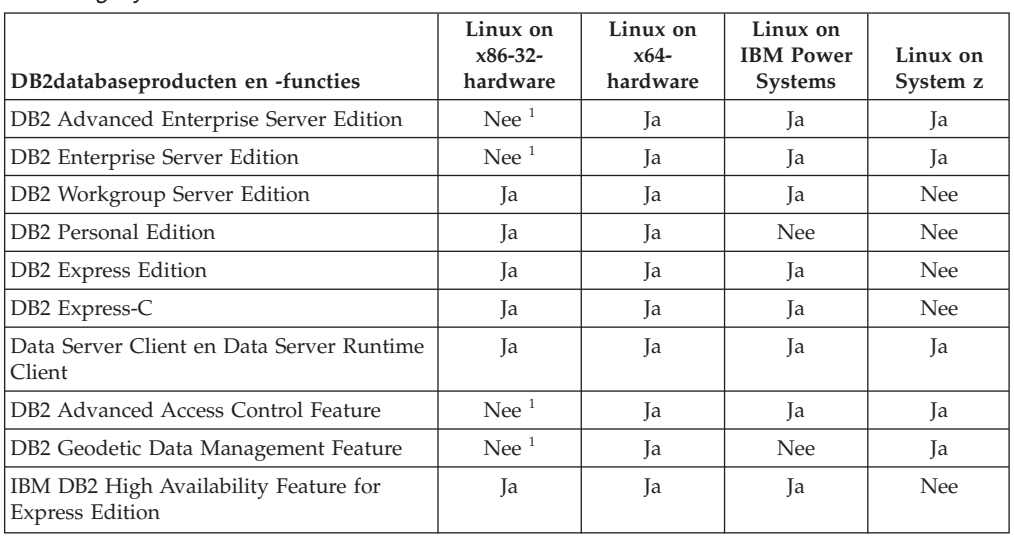

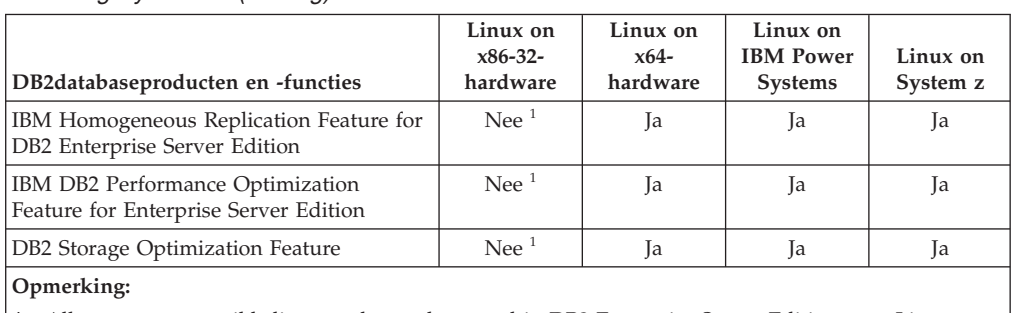

*Tabel 2. Beschikbaarheid van DB2-databaseproducten en -functies op Linuxbesturingssystemen (vervolg)*

1. Alleen test en ontwikkeling worden ondersteund in DB2 Enterprise Server Edition voor Linux on x86-32-hardware. U kunt echter DB2 Enterprise Server Edition voor Linux on x86-32 gebruiken als proefversie of door installatie van het IBM Database Enterprise Developer Edition-licentiecertificaat op een testkopie.

*Tabel 3. Beschikbaarheid van DB2-databaseproducten en -functies op Windowsbesturingssystemen*

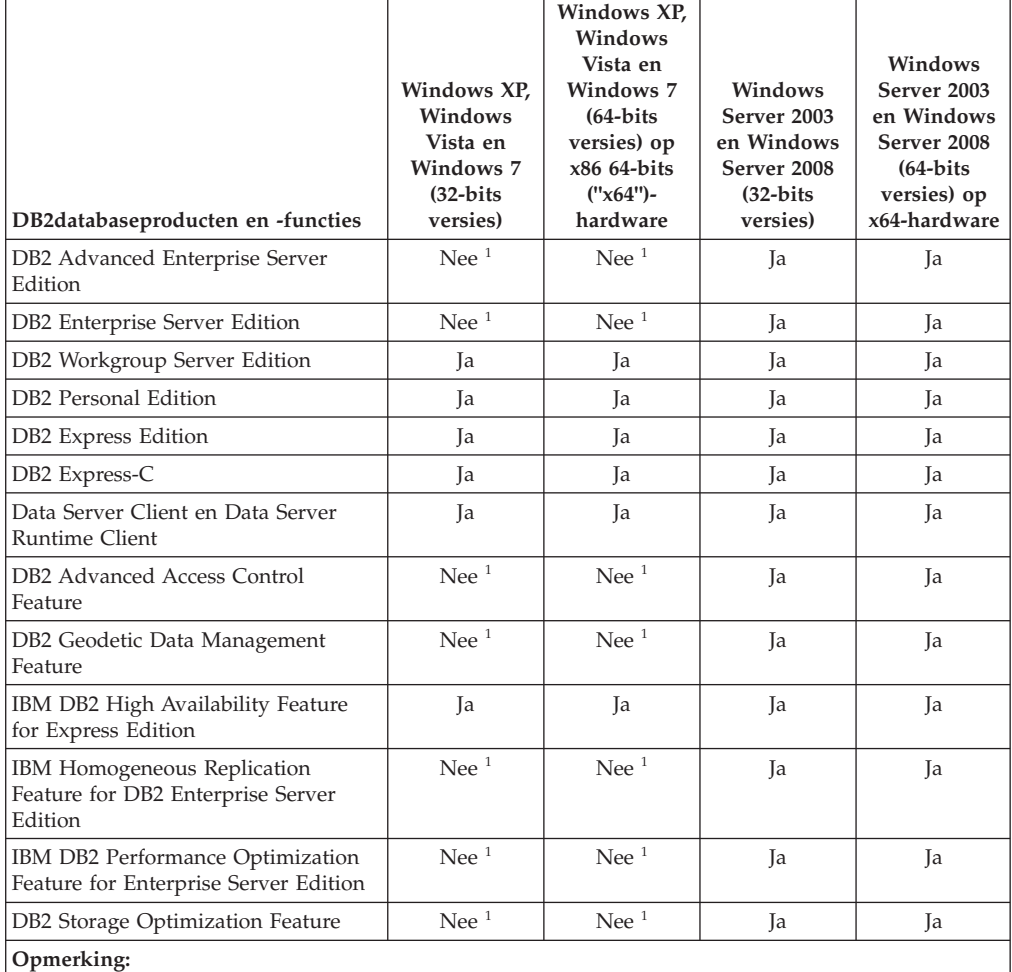

1. Alleen test en ontwikkeling worden ondersteund in DB2 Advanced Enterprise Server Edition, DB2 Enterprise Server Edition en IBM Database Enterprise Developer Edition op Windows Vista Ultimate, Enterprise- en Business-edities en Windows XP Professional.

Meer informatie over DB2-databaseproducten en -pakketten vindt u op [http://www-1.ibm.com/support/docview.wss?rs=73&uid=swg21219983.](http://www.ibm.com/support/docview.wss?rs=73&uid=swg21219983) Meer informatie over DB2 Express-C vindt u op [www.ibm.com/software/data/](http://www.ibm.com/software/data/db2/express/index.html) [db2/express](http://www.ibm.com/software/data/db2/express/index.html)

# **Bijlage B. Overzicht van de technische informatie over DB2**

Technische informatie overDB2 is beschikbaar in diverse indelingen en kan op meerdere manieren worden geopend.

Technische informatie voor DB2 is beschikbaar via de volgende hulpprogramma's en methoden:

- DB2 Informatiecentrum
	- Onderwerpen (taken, concepten en naslagmateriaal)
	- Voorbeeldprogramma's
	- Informatie voor zelfstudie
- DB2-boeken
	- PDF-bestanden (downloadbaar)
	- PDF-bestanden (op de DVD met DB2-PDF=bestanden)
	- Gedrukte boeken
- v Help bij de opdrachtregel
	- Help bij opdrachten
	- Help bij berichten

**Opmerking:** Updates voor het DB2-informatiecentrum komen met een grotere regelmaat beschikbaar dan voor de PDF-documentatie of de gedrukte publicaties. Als u zeker wilt zijn dat u beschikt over de meest recente informatie, installeer de documentatie-updates dan op het moment dat deze beschikbaar komen, of raadpleeg het DB2 Informatiecentrum op ibm.com.

Aanvullende technische informatie overDB2, zoals technotes, white papers en IBM Redbooks, online bekijken opibm.com. Raadpleeg daarvoor de DB2 Information Management-softwarebibliotheek op de website [http://www.ibm.com/software/](http://www.ibm.com/software/data/sw-library/) [data/sw-library/.](http://www.ibm.com/software/data/sw-library/)

### **Documentatiefeedback**

Wij stellen uw feedback over de DB2-documentatie zeer op prijs. Stuur een e-mailbericht naar db2docs@ca.ibm.com als u suggesties hebt voor verbeteringen in de DB2-documentatie. Het DB2-documentatieteam verwerkt al uw feedback, maar kan deze niet rechtstreeks beantwoorden. Als u waar mogelijk specifieke voorbeelden geeft, kunnen wij uw opmerkingen beter beoordelen. Als u feedback levert over een specifiek onderwerp of Help-bestand, vermeld dan ook de titel ervan en de URL.

Gebruik dit e-mailadres niet voor berichten aan DB2 Customer Support. Als u een technisch probleem met DB2 wilt melden waarvoor de documentatie geen oplossing biedt, neemt u voor assistentie contact op met het lokale IBM-servicecentrum.

## **Technische DB2-documentatie in gedrukte versie of PDF-indeling**

In de onderstaande tabellen wordt een beschrijving gegeven van de DB2-bibliotheek die beschikbaar is op het IBM Publications Center op [www.ibm.com/e-business/linkweb/publications/servlet/pbi.wss.](http://www.ibm.com/e-business/linkweb/publications/servlet/pbi.wss) U kunt de Engelse en vertaalde PDF-versies van de handleidingen van DB2 Versie 10.1 downloaden van [www.ibm.com/support/docview.wss?rs=71&uid=swg2700947.](http://www.ibm.com/support/docview.wss?rs=71&uid=swg27009474)

De tabellen geven aan welke boeken in druk verkrijgbaar zijn, al zijn deze mogelijk niet alle beschikbaar in uw land of regio.

Het bestelnummer wordt steeds verhoogd wanneer een handleiding wordt bijgewerkt. Zorg dat u de meest recente versie van de handleiding leest zoals hieronder weergegeven.

**Opmerking:** Updates voor het *DB2 Informatiecentrum* komen met een grotere regelmaat beschikbaar dan voor de PDF-documentatie of de gedrukte publicaties.

| Naam                                                               | <b>Bestelnummer</b> | In druk verschenen | Laatst bijgewerkt |
|--------------------------------------------------------------------|---------------------|--------------------|-------------------|
| Administrative API<br>Reference                                    | SC27-3864-00        | Ja                 | April 2012        |
| Administrative Routines<br>and Views                               | SC27-3865-00        | Nee                | April 2012        |
| Call Level Interface<br>Guide and Reference<br>Volume 1            | SC27-3866-00        | Ja                 | April 2012        |
| Call Level Interface<br>Guide and Reference<br>Volume 2            | SC27-3867-00        | Ja                 | April 2012        |
| Command Reference                                                  | SC27-3868-00        | Ja                 | April 2012        |
| Database Administration<br>Concepts and<br>Configuration Reference | SC27-3871-00        | Ja                 | April 2012        |
| Data Movement Utilities<br>Guide and Reference                     | SC27-3869-00        | Ja                 | April 2012        |
| Database Monitoring<br>Guide and Reference                         | SC27-3887-00        | Ja                 | April 2012        |
| Data Recovery and High<br>Availability Guide and<br>Reference      | SC27-3870-00        | Ja                 | April 2012        |
| Database Security Guide                                            | SC27-3872-00        | Ja                 | April 2012        |
| DB2 Workload<br>Management Guide and<br>Reference                  | SC27-3891-00        | Ja                 | April 2012        |
| Developing ADO.NET<br>and OLE DB<br>Applications                   | SC27-3873-00        | Ja                 | April 2012        |
| Developing Embedded<br><b>SQL</b> Applications                     | SC27-3874-00        | Ja                 | April 2012        |
| Developing Java<br>Applications                                    | SC27-3875-00        | Ja                 | April 2012        |

*Tabel 4. Technische informatie over DB2*

| Naam                                                                                   | Bestelnummer | In druk verschenen | Laatst bijgewerkt |
|----------------------------------------------------------------------------------------|--------------|--------------------|-------------------|
| Developing Perl, PHP,<br>Python, and Ruby on<br>Rails Applications                     | SC27-3876-00 | Nee                | April 2012        |
| Developing User-defined<br>Routines (SQL and<br>External)                              | SC27-3877-00 | Ja                 | April 2012        |
| Getting Started with<br>Database Application<br>Development                            | GI13-2046-00 | Ja                 | April 2012        |
| Getting Started with<br>DB2 Installation and<br>Administration on Linux<br>and Windows | GI13-2047-00 | Ja                 | April 2012        |
| Globalization Guide                                                                    | SC27-3878-00 | Ja                 | April 2012        |
| <b>Installing DB2 Servers</b>                                                          | GC27-3884-00 | Ja                 | April 2012        |
| <b>IBM</b> Data Server-clients<br>installeren                                          | GC14-2083-00 | Nee                | April 2012        |
| Naslagboek bij berichten,<br>Deel 1                                                    | SC14-2087-00 | Nee                | April 2012        |
| Naslagboek bij berichten,<br>Deel 2                                                    | SC14-2088-00 | Nee                | April 2012        |
| Net Search Extender<br>Administration and<br>User's Guide                              | SC27-3895-00 | Nee                | April 2012        |
| Partitioning and<br>Clustering Guide                                                   | SC27-3882-00 | Ja                 | April 2012        |
| pureXML Guide                                                                          | SC27-3892-00 | Ja                 | April 2012        |
| Spatial Extender User's<br>Guide and Reference                                         | SC27-3894-00 | Nee                | April 2012        |
| SQL Procedural<br>Languages: Application<br>Enablement and Support                     | SC27-3896-00 | Ja                 | April 2012        |
| SQL Reference Volume 1                                                                 | SC27-3885-00 | Ja                 | April 2012        |
| SQL Reference Volume 2                                                                 | SC27-3886-00 | Ja                 | April 2012        |
| Text Search Guide                                                                      | SC27-3888-00 | Ja                 | April 2012        |
| Troubleshooting and<br>Tuning Database<br>Performance                                  | SC27-3889-00 | Ja                 | April 2012        |
| Upgrading to DB2<br>Version 10.1                                                       | SC27-3881-00 | Ja                 | April 2012        |
| Nieuwe functies in DB2<br>Versie 10.1                                                  | SC14-2086-00 | Ja                 | April 2012        |
| XQuery Reference                                                                       | SC27-3893-00 | Nee                | April 2012        |

*Tabel 4. Technische informatie over DB2 (vervolg)*

*Tabel 5. Technische informatie over DB2 Connect*

| Naam                                                                                                    | <b>Bestelnummer</b>       | In druk verschenen | Laatst bijgewerkt |
|----------------------------------------------------------------------------------------------------|---------------------------|--------------------|-------------------|
| DB <sub>2</sub> Connect - DB <sub>2</sub><br>Connect Personal Edition<br>installeren en<br>configureren | SC14-2084-00              | Ja                 | April 2012        |
| DB2 Connect Installing<br>and Configuring DB2<br>Connect Servers                                        | SC <sub>27</sub> -3862-00 | Ja                 | April 2012        |
| DB <sub>2</sub> Connect<br>Gebruikershandleiding                                                        | SC14-2085-00              | Ja                 | April 2012        |

### **Help bij SQL-status bekijken vanaf de opdrachtregel**

DB2-producten zenden een parameter SQLSTATE terug waarvan de waarde de status aangeeft na uitvoering van een SQL-instructie. Help bij SQLSTATE biedt informatie over de SQL-status en de klassencodes van de SQL-status.

Om Help bij de SQL-status op te roepen, opent u het opdrachtvenster en typt u: ? *sqlstatus* of ? *klassencode*

waarin *sqlstatus* een geldige SQL-status van vijf cijfers is en *klassencode* de eerste twee cijfers van de SQL-status.

Met bijvoorbeeld ? 08003 beeldt u de Help-informatie voor SQL-status 08003 af, terwijl u met ? 08 de informatie voor klassencode 08 afbeeldt.

### **Andere versies van het DB2 Informatiecentrum**

Documentatie over andere versies van DB2-producten vindt u in afzonderlijke informatiecentra op ibm.com.

Voor DB2 Versie 10.1-onderwerpen opent u het *DB2 Informatiecentrum* op: [http://publib.boulder.ibm.com/infocenter/db2luw/v10r1.](http://publib.boulder.ibm.com/infocenter/db2luw/v10r1)

Voor DB2 Versie 9.8-onderwerpen opent u het *DB2 Informatiecentrum* op: [http://publib.boulder.ibm.com/infocenter/db2luw/v9r8/.](http://publib.boulder.ibm.com/infocenter/db2luw/v9r8/)

Voor DB2 Versie 9.7-onderwerpen opent u het *DB2 Informatiecentrum* op [http://publib.boulder.ibm.com/infocenter/db2luw/v9r7/.](http://publib.boulder.ibm.com/infocenter/db2luw/v9r7/)

Voor DB2 Versie 9.5-onderwerpen opent u het *DB2 Informatiecentrum* op: [http://publib.boulder.ibm.com/infocenter/db2luw/v9r5.](http://publib.boulder.ibm.com/infocenter/db2luw/v9r5)

Voor DB2 Versie 9.1-onderwerpen opent u het *DB2 Informatiecentrum* op: [http://publib.boulder.ibm.com/infocenter/db2luw/v9/.](http://publib.boulder.ibm.com/infocenter/db2luw/v9/)

Voor DB2 Versie 8-onderwerpen opent u het *DB2 Informatiecentrum* op: [http://publib.boulder.ibm.com/infocenter/db2luw/v8/.](http://publib.boulder.ibm.com/infocenter/db2luw/v8/)

# **Het DB2 Informatiecentrum bijwerken dat is geïnstalleerd op uw computer of intranetserver**

Een lokaal geïnstalleerd DB2 Informatiecentrum moet regelmatig worden bijgewerkt.

Er moet al een DB2 Versie 10.1 Informatiecentrum zijn geïnstalleerd. Zie het onderwerp "Het DB2 Informatiecentrum installeren met behulp van de DB2 Installatiewizard" in *Installing DB2 Servers*. alle vereisten en beperkingen die golden voor de installatie van het Informatiecentrum, gelden ook voor het bijwerken van het Informatiecentrum.

Een bestaand DB2 Informatiecentrum kan automatisch of handmatig worden bijgewerkt:

- v Met automatische updates worden bestaande functies en talen van het Informatiecentrum bijgewerkt. Een voordeel van automatische updates is dat het Informatiecentrum voor een kortere periode niet beschikbaar is dan bij een handmatige update. Bovendien kunnen automatische updates worden aangebracht als onderdeel van andere batchtaken die periodiek worden uitgevoerd.
- Handmatige updates kunt u gebruiken voor het bijwerken van bestaande functies en talen van het informatiecentrum. Automatische updates verminderen de downtime tijdens de updateprocedure, maar het toevoegen van functies en talen moet u handmatig uitvoeren. U hebt bijvoorbeeld oorspronkelijk een lokaal Informatiecentrum geïnstalleerd met de talen Engels en Nederlands en u wilt nu ook de Franse versie installeren. Tegelijk met de handmatige installatie van de Franse versie worden dan de functies en talen van het bestaande Informatiecentrum bijgewerkt. Voor een handmatige update moet u het Informatiecentrum echter handmatig stoppen, bijwerken en opnieuw starten. Het Informatiecentrum is tijdens dit gehele updateproces niet beschikbaar. Bij een automatische update is het informatiecentrum tijdelijk niet beschikbaar omdat na het bijwerken het informatiecentrum opnieuw moet worden gestart.

Dit onderwerp beschrijft de details van het automatische updateproces. Zie het onderwerp "Het DB2 Informatiecentrum dat is geïnstalleerd op uw computer of intranetserver handmatig bijwerken" voor instructies voor handmatige updates.

Als u het op uw computer of intranetserver geïnstalleerde DB2 informatiecentrum automatisch wilt laten bijwerken:

- 1. Op het besturingssysteem Linux doet u het volgende:
	- a. Ga naar de directory waar het Informatiecentrum is geïnstalleerd. Standaard is het DB2 Informatiecentrum geïnstalleerd in de directory /opt/ibm/db2ic/V10.1.
	- b. Ga vanuit de installatiedirectory naar de directory doc/bin.
	- c. Start het scriptbestand update-ic met de opdracht: update-ic
- 2. Op Windows-besturingssystemen:
	- a. Open een opdrachtvenster.
	- b. Ga naar de directory waar het Informatiecentrum is geïnstalleerd. Standaard is het DB2 Informatiecentrum geïnstalleerd in de directory <Program Files>\IBM\DB2 Information Center\Versie 10.1, waarbij <Program Files> de locatie van de programmadirectory voorstelt.
	- c. Ga vanuit de installatiedirectory naar de directory doc\bin.

d. Start het bestand update-ic.bat met de opdracht: update-ic.bat

Het DB2 wordt automatisch opnieuw gestart. Als er updates beschikbaar waren, worden in het Informatiecentrum de nieuwe en bijgewerkte onderwerpen afgebeeld. Als er geen updates voor het Informatiecentrum beschikbaar waren, wordt aan het logboek een bericht toegevoegd. Het logbestand bevindt zich in de directory doc\eclipse\configuration. De naam van het logbestand is een gegenereerd toevalsgetal. Bijvoorbeeld 1239053440785.log.

# **Het DB2 Informatiecentrum dat is geïnstalleerd op uw computer of intranetserver handmatig bijwerken**

Als u het DB2 Informatiecentrum lokaal hebt geïnstalleerd, kunt u de documentatie-updates via IBM downloaden en installeren.

Als u een lokaal geïnstalleerd *DB2 Informatiecentrum* handmatig wilt bijwerken, gaat u als volgt te werk:

- 1. Stop het *DB2 Informatiecentrum* op uw computer en start het opnieuw in de stand-alone werkstand. Als u het Informatiecentrum in deze werkstand start, kunnen andere gebruikers in het netwerk geen toegang tot het Informatiecentrum krijgen, waardoor u updates kunt aanbrengen. De Werkstationversie van het DB2 Informatiecentrum werkt altijd stand-alone.
- 2. Gebruik de updatefunctie om te bepalen welke updates beschikbaar zijn. Als er updates zijn die u moet aanbrengen, kunt u de updatefunctie ook gebruiken om deze te verkrijgen en te installeren.

**Opmerking:** Als uw omgeving vereist dat updates van het *DB2 Informatiecentrum* worden geïnstalleerd op een computer die geen verbinding heeft met het internet, maakt u een kopie van de updatelocatie op een lokaal bestandssysteem, met behulp van een computer die wel een internetverbinding heeft en waarop het *DB2 Informatiecentrum* is geïnstalleerd. Als veel gebruikers op uw netwerk de documentatie-updates installeren, kunt u de tijd die daarvoor nodig is verkleinen door een lokale kopie van de updatelocatie en een proxy voor de updatelocatie te maken.

Als er updatepakketten beschikbaar zijn, gebruik dan de functie Update om de pakketten op te halen. De functie Update is echter alleen beschikbaar in de werkstand stand-alone.

3. Stop het stand-alone Informatiecentrum en start de service *DB2 Informatiecentrum* op uw computer.

**Opmerking:** Op Windows 2008, Windows Vista (en hoger), moeten de opdrachten die verderop in deze sectie staan, worden uitgevoerd als beheerder. Om een opdrachtvenster of grafisch hulpprogramma te starten met volledige beheerdersmachtiging, klikt u met de rechtermuisknop op de snelkoppeling en selecteert u **Uitvoeren als beheerder**.

Als u het op uw computer of intranetserver geïnstalleerde *DB2 Informatiecentrum* wilt bijwerken, gaat u als volgt te werk:

- 1. Stop het *DB2 Informatiecentrum*.
	- v Op het besturingssysteem Windows, klikt u op **Start** > **Configuratiescherm** > **Systeembeheer** > **Services**. Klik vervolgens met de rechtermuisknop op de service **DB2 Information Center** en kies **Stoppen**.
	- Op het besturingssysteem Linux geeft u de volgende opdracht op:
/etc/init.d/db2icdv10 stop

- 2. Start het Informatiecentrum in de stand-alone werkstand.
	- v Op het besturingssysteem Windows doet u het volgende:
		- a. Open een opdrachtvenster.
		- b. Ga naar de directory waar het Informatiecentrum is geïnstalleerd. Standaard wordt het *DB2 Informatiecentrum* geïnstalleerd in de directory *Program\_Files*\IBM\DB2 Information Center\Versie 10.1, waarbij *Program\_Files* staat voor de locatie van de directory met programmabestanden.
		- c. Ga vanuit de installatiedirectory naar de directory doc\bin.
		- d. Start het bestand help\_start.bat met de opdracht: help\_start.bat
	- Op het besturingssysteem Linux doet u het volgende:
		- a. Ga naar de directory waar het Informatiecentrum is geïnstalleerd. Standaard wordt het *DB2 Informatiecentrum* geïnstalleerd in de directory /opt/ibm/db2ic/V10.1.
		- b. Ga vanuit de installatiedirectory naar de directory doc/bin.
		- c. Start het script help\_start met de opdracht:

help\_start

De standaardwebbrowser wordt geopend en het stand-alone Informatiecentrum wordt afgebeeld.

- 3. Klik op de knop **Update** ( ). (JavaScript moet worden ingeschakeld in uw browser.) Klik in het rechtervenster van het Informatiecentrum op **Find Updates**. Er wordt een lijst van de updates voor de bestaande documentatie afgebeeld.
- 4. Om het installatieproces te starten, selecteert u de onderdelen die u wilt installeren en klikt u op **Install Updates**.
- 5. Nadat het installatieproces is voltooid, klikt u op **Finish**.
- 6. Stop het stand-alone Informatiecentrum:
	- In Windows gaat u naar de subdirectory doc\bin van de installatiedirectory en start u het bestand help\_end.bat:

help end.bat

**Opmerking:** Het batchbestand help\_end bevat de benodigde opdrachten om op een veilige manier de processen te stoppen die met het batchbestand help\_start zijn gestart. Stop help\_start.bat niet met bijvoorbeeld de toetsencombinatie Ctrl-C of op een andere wijze.

v In Linux gaat u naar de directory doc/bin binnen de installatiedirectory en voert u het script help\_end uit:

```
help end
```
**Opmerking:** Het script help\_end bevat de benodigde opdrachten om op een veilige manier de processen te stoppen die met het script help\_start zijn gestart. Stop het script help\_start niet op een andere wijze.

- 7. Start het *DB2 Informatiecentrum* opnieuw.
	- v Op het besturingssysteem Windows, klikt u op **Start** > **Configuratiescherm** > **Systeembeheer** > **Services**. Klik vervolgens met de rechtermuisknop op de service **DB2 Information Center** en kies **Starten**.
	- Op het besturingssysteem Linux geeft u de volgende opdracht op: /etc/init.d/db2icdv10 start

Het bijgewerkte *DB2 Informatiecentrum* bevat de nieuwe en bijgewerkte onderwerpen.

### <span id="page-73-0"></span>**DB2 - Informatie voor zelfstudie**

U kunt de verschillende aspecten van de DB2-producten ook leren kennen via de zelfstudiedocumenten van DB2. De in deze publicaties opgenomen lessen geven stapsgewijze instructies daarvoor.

#### **Vooraf**

U kunt de XHTML-versie van de zelfstudielessen bekijken via het Informatiecentrum op [http://publib.boulder.ibm.com/infocenter/db2luw/v10r1/.](http://publib.boulder.ibm.com/infocenter/db2luw/10r1/)

Sommige zelfstudielessen maken gebruik van voorbeeldgegevens of een voorbeeldprogramma. Zie de afzonderlijke lessen voor een beschrijving van speciale vereisten voor bepaalde taken.

#### **DB2 - Informatie voor zelfstudie**

U kunt de zelfstudiehandleiding bekijken door op de titel ervan te klikken.

**"pureXML" in** *pureXML Guide*

Een DB2-database instellen voor de opslag van XML-gegevens en het uitvoeren van basisbewerkingen met de opgeslagen native XML-gegevens.

### **DB2-problemen oplossen**

Er is een uitgebreide verzameling gegevens over het opsporen en oplossen van problemen beschikbaar om u te ondersteunen bij het gebruik van DB2-databaseproducten.

#### **DB2-documentatie**

Informatie over het oplossen van problemen vindt u in de publicatie *Troubleshooting and Tuning Database Performance* en in de sectie Database fundamentals in het *DB2 Informatiecentrum* in de volgende onderwerpen:

- v Informatie over het opsporen en identificeren van problemen met DB2-diagnosetools.
- Oplossingen voor enkele van de meest voorkomende problemen.
- v Aanbevelingen voor de oplossing van andere problemen die u kunt ondervinden met uw DB2-databaseproducten.

#### **IBM Support Portal**

Zie de IBM Support Portal als u problemen ondervindt en hulp nodig hebt bij het vinden van oorzaken en oplossingen. Deze site bevat links naar de meest recente DB2-publicaties, TechNotes, APAR's (Authorized Program Analysis Reports, ofwel programmafixes), fixpacks en andere nuttige informatie. U kunt in deze kennisbank zoeken naar de oplossingen voor uw problemen.

Bezoek de IBM Support Portal op [http://www.ibm.com/support/entry/](http://www.ibm.com/support/entry/portal/Overview/Software/Information_Management/DB2_for_Linux,_UNIX_and_Windows) [portal/Overview/Software/Information\\_Management/](http://www.ibm.com/support/entry/portal/Overview/Software/Information_Management/DB2_for_Linux,_UNIX_and_Windows) [DB2\\_for\\_Linux,\\_UNIX\\_and\\_Windows](http://www.ibm.com/support/entry/portal/Overview/Software/Information_Management/DB2_for_Linux,_UNIX_and_Windows)

#### <span id="page-74-0"></span>**Voorwaarden en bepalingen**

Het gebruik van deze publicaties is toegestaan indien aan de volgende voorwaarden en bepalingen wordt voldaan:

**Toepasbaarheid:** Deze voorwaarden en bepalingen vormen een aanvulling op de gebruiksvoorwaarden voor de IBM-website.

**Privé-gebruik:** U bent gerechtigd om deze publicaties te reproduceren voor persoonlijk, niet-commercieel gebruik, mits alle kennisgevingen over de eigendomsrechten ervan behouden blijven. Het is niet toegestaan om deze publicaties, of delen ervan, te verspreiden, openbaar te maken of te bewerken zonder de uitdrukkelijke toestemming van IBM.

**Commercieel gebruik:** U mag deze publicaties uitsluitend binnen uw onderneming reproduceren, verspreiden en bekendmaken, mits alle kennisgevingen over de eigendomsrechten ervan behouden blijven. Zonder uitdrukkelijke toestemming van IBM mag u geen afgeleide werken van deze publicaties maken, noch deze publicaties, of enig gedeelte daarvan, buiten uw onderneming reproduceren, distribueren of tentoonstellen.

**Rechten:** Behoudens de toestemmingen die u hierin uitdrukkelijk worden verleend, worden u geen andere toestemmingen, licenties of rechten verleend, uitdrukkelijk noch stilzwijgend, ten aanzien van de publicaties of welke daarin opgenomen informatie, gegevens, software of andere intellectuele eigendommen dan ook.

IBM behoudt zich het recht voor naar eigen inzicht de hierin verleende machtigingen in te trekken wanneer het gebruik van de publicaties schadelijk is voor de eigen belangen of indien, naar het oordeel van IBM, de bovenstaande instructies niet correct worden opgevolgd.

U mag deze informatie uitsluitend downloaden of (opnieuw) exporteren indien dit in overeenstemming is met alle toepasselijke wet- en regelgeving, inclusief de exportregels van de Verenigde Staten.

IBM VERSTREKT GEEN GARANTIES VOOR DE INHOUD VAN DEZE PUBLICATIES. DE PUBLICATIES WORDEN VERSTREKT "AS IS", ZONDER ENIGE GARANTIE, UITDRUKKELIJK OF STILZWIJGEND, MET INBEGRIP VAN DE GARANTIES VOOR HET VOORGENOMEN GEBRUIK WAARVOOR DEZE ZIJN BESTEMD EN VAN GESCHIKTHEID VOOR EEN BEPAALD DOEL.

**IBM-merken:** IBM, het IBM-logo en ibm.com zijn merken van International Business Machines Corp. die wereldwijd in een groot aantal rechtsgebieden zijn geregistreerd. Andere namen van producten en diensten kunnen merken zijn van IBM of andere ondernemingen. Een actuele lijst met merken van IBM is beschikbaar op internet op [www.ibm.com/legal/copytrade.shtml](http://www.ibm.com/legal/copytrade.shtml)

### <span id="page-76-0"></span>**Bijlage C. Kennisgevingen**

Deze publicatie heeft betrekking op een gelicentieerd programma. Op gelicentieerde programma's rust auteursrecht. Zij blijven eigendom van IBM. Op gelicentieerde programma's zijn de Algemene voorwaarden en bepalingen van toepassing. Deze zijn verkrijgbaar bij uw IBM-leverancier.

Verwijzing in deze publicatie naar producten (apparatuur en programmatuur) of diensten van IBM houdt niet in dat IBM deze ook zal uitbrengen in alle landen waar IBM werkzaam is. Neem contact op met uw IBM-vertegenwoordiger voor informatie over de producten en diensten die momenteel beschikbaar zijn in uw land. Verwijzing in deze publicatie naar producten of diensten van IBM houdt niet in dat uitsluitend IBM-producten of -diensten gebruikt kunnen worden. Functioneel gelijkwaardige producten of diensten kunnen in plaats daarvan worden gebruikt, mits dergelijke producten of diensten geen inbreuk maken op intellectuele eigendomsrechten of andere rechten van IBM. De gebruiker is verantwoordelijk voor de samenwerking van IBM-producten of -diensten met producten of diensten van anderen, tenzij uitdrukkelijk anders aangegeven door IBM.

Mogelijk heeft IBM octrooien of octrooiaanvragen met betrekking tot bepaalde in deze publicatie genoemde producten. Aan het feit dat deze publicatie aan u ter beschikking wordt gesteld, kan geen recht op licentie of enig ander recht worden ontleend.

In deze publicatie kunnen technische onjuistheden en drukfouten staan.

Mogelijk bevat deze publicatie verwijzingen naar producten die wel zijn geannonceerd maar op dit moment niet in uw land verkrijgbaar zijn, of naar producten die niet in uw land zijn geannonceerd. Verwijzing naar niet-geannonceerde producten houdt niet in dat IBM deze ook zal uitbrengen. IBM beslist op grond van zakelijke en technische overwegingen over de annoncering van een product.

Informatie met betrekking tot niet door IBM gemaakte producten is afkomstig van de leveranciers van deze producten, hun gepubliceerde annonceringen of andere openbaar toegankelijke bronnen. IBM heeft deze producten niet getest en kan derhalve de prestaties, compatibiliteit en andere beweringen met betrekking tot niet door IBM gemaakte producten niet bevestigen. Vragen over de mogelijkheden van niet door IBM gemaakte producten moeten worden gericht aan de leveranciers van deze producten.

### **Online publicaties**

Met betrekking tot online versies van dit boek bent u gerechtigd:

- v de documentatie die zich op de gegevensdrager bevindt te kopiëren, te wijzigen en af te drukken voor gebruik binnen uw onderneming, mits u de auteursrechtenvermelding, alle waarschuwingen en andere verplichte verklaringen op elke kopie of gedeeltelijke kopie reproduceert; en
- het oorspronkelijke, ongewijzigde exemplaar van de documentatie over te dragen bij overdracht van het betreffende IBM-product (machine of programma) dat u gerechtigd bent over te dragen. Bij overdracht dient u alle kopieën van de documentatie te vernietigen.

U bent verantwoordelijk voor de betaling van alle belastingen die voortvloeien uit deze autorisatie.

ER WORDEN GEEN UITDRUKKELIJKE OF STILZWIJGENDE GARANTIES GEGEVEN, WAARONDER BEGREPEN DE GARANTIES VAN VERKOOPBAARHEID OF GESCHIKTHEID VOOR EEN BEPAALD DOEL.

In bepaalde rechtsgebieden kunnen stilzwijgende garanties niet worden uitgesloten. In dat geval is de bovenstaande uitsluiting niet op u van toepassing.

Niet-nakoming van de bovengenoemde voorwaarden houdt beëindiging in van deze autorisatie. Bij beëindiging van de autorisatie dient u de voor een machine leesbare documentatie te vernietigen.

#### **Merken**

IBM, het IBM-logo en ibm.com zijn merken van International Business Machines Corp., die wereldwijd in een groot aantal rechtsgebieden zijn geregistreerd. Andere namen van producten en diensten kunnen merken zijn van IBM of andere ondernemingen. Een actuele lijst met merken van IBM is op internet beschikbaar onder ["Copyright and trademark information"](http://www.ibm.com/legal/copytrade.html) op www.ibm.com/legal/ copytrade.shtml.

De volgende termen zijn merken van andere ondernemingen

- Linux is een merk van Linus Torvalds in de Verenigde Staten en/of andere landen.
- v Java en alle op Java gebaseerde merken en logo's zijn merken van Oracle en/of daaraan gelieerde ondernemingen.
- UNIX is een merk van The Open Group in de Verenigde Staten en andere landen.
- v Intel, het Intel-logo, Intel Inside, het Intel Inside-logo, Celeron, Intel SpeedStep, Itanium en Pentium zijn merken van Intel Corporation of daaraan gelieerde ondernemingen in de Verenigde Staten en/of andere landen.
- Microsoft, Windows, Windows NT en het Windows-logo zijn merken van Microsoft Corporation in de Verenigde Staten en/of andere landen.

Andere benamingen van bedrijven, producten of diensten kunnen merken van derden zijn.

# **Trefwoordenregister**

### **B**

[bestand db2dsdriver.cfg 19](#page-26-0)

## **C**

client-servercommunicatie verbindingen [configureren 15](#page-22-0) clients [servercombinaties 5](#page-12-0) Command Line Processor Plus (CLPPlus) [overzicht 5](#page-12-0) communicatieprotocollen [overzicht 17](#page-24-0) [configuratiebestand 19](#page-26-0)

# **D**

[Data Server Driver-sleutelwoorden 19](#page-26-0) DB2 Informatiecentrum [bijwerken 63](#page-70-0)[, 64](#page-71-0) [versies 62](#page-69-0) DB2-producten [algemene informatie 55](#page-62-0) [pakketten 55](#page-62-0) documentatie [gedrukt 60](#page-67-0) [overzicht 59](#page-66-0) [PDF-bestanden 60](#page-67-0) [voorwaarden en bepalingen voor gebruik 67](#page-74-0)

# **G**

gebruikersaccounts [IBM-serverclients 45](#page-52-0) geheugen vereisten [IBM Data Server Driver Package 9](#page-16-0)

# **H**

Help-informatie [SQL-instructies 62](#page-69-0)

## **I**

IBM Data Server Client [overzicht 43](#page-50-0) IBM Data Server-clients installatie van [Windows 11](#page-18-0) [typen 3](#page-10-0) IBM Data Server Driver Package [beperkingen 9](#page-16-0)[, 10](#page-17-0) installatie controleren [ADO.NET 28](#page-35-0) [CLPPlus 25](#page-32-0) [DSN-alias 25](#page-32-0)

IBM Data Server Driver Package *(vervolg)* installatie controleren *(vervolg)* [met CLI 25](#page-32-0) installatie van [Linux 12](#page-19-0) [UNIX 12](#page-19-0) [Windows 11](#page-18-0) installatievereisten [Linux 10](#page-17-0) [UNIX 10](#page-17-0) [Windows 9](#page-16-0) installeren [setup-opdrachtopties 11](#page-18-0) [overzicht 3](#page-10-0) IBM Data Server-stuurprogramma's [typen 3](#page-10-0) IBM-serverclients [gebruikersaccounts 45](#page-52-0) installatie van [Windows 45](#page-52-0) installeren [Linux 49](#page-56-0) [UNIX 49](#page-56-0) installatie ongedaan maken IBM Data Server Driver Package [Linux 39](#page-46-0) [UNIX 39](#page-46-0) [Windows 37](#page-44-0) [IBM-serverclients 51](#page-58-0)

### **K**

[kennisgevingen 69](#page-76-0)

# **L**

Linux installatie van [IBM Data Server Driver Package 12](#page-19-0) installeren [IBM-serverclients 49](#page-56-0)

### **M**

mainframe-databases [verbinden met 4](#page-11-0) merge-modules [IBM Data Server Driver Package-subsysteem 33](#page-40-0) middelgrote databases [verbinden met 4](#page-11-0)

### **O**

[opdracht configuratiebestand maken 23](#page-30-0) opdracht db2dsdcfgfill [details 23](#page-30-0) opdrachten [db2dsdcfgfill 23](#page-30-0)

opdrachten *(vervolg)* db2setup [installeren, Data Server-clients 49](#page-56-0)

## **P**

probleembepaling [beschikbare informatie 66](#page-73-0) [zelfstudiemateriaal 66](#page-73-0) probleemoplossing [online informatie 66](#page-73-0) [zelfstudiemateriaal 66](#page-73-0)

# **S**

schijfruimte [vereisten 9](#page-16-0) servers [clientcombinaties 5](#page-12-0) SQL-instructies Help-informatie [afbeelden 62](#page-69-0)

# **T**

TCP/IP [IBM Data Server Driver Package 17](#page-24-0)

# **U**

UNIX installatie van [IBM Data Server Driver Package 12](#page-19-0) installeren [IBM-serverclients 49](#page-56-0) updates [DB2 Informatiecentrum 63](#page-70-0)[, 64](#page-71-0)

## **V**

voorwaarden en bepalingen [publicaties 67](#page-74-0)

### **W**

Windows installatie van [IBM Data Server-clients 11](#page-18-0)[, 45](#page-52-0) [IBM Data Server Driver Package 11](#page-18-0)

## **Z**

zelfstudiemateriaal [overzicht 66](#page-73-0) [probleembepaling 66](#page-73-0) [probleemoplossing 66](#page-73-0) [pureXML 66](#page-73-0)

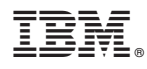

Printed in Denmark

IBM Nederland B.V. Postbus 9999 1006 CE Amsterdam Verkoopafdelingen & Informatie 020-5135151

GC14-2083-00

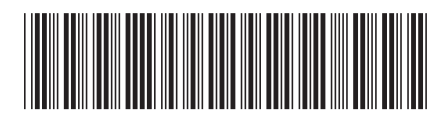